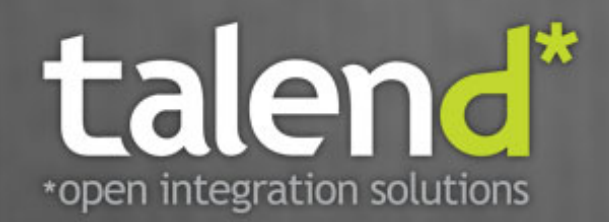

# **Talend ESB Infrastructure Services** Configuration Guide

**5.1\_b**

### **Talend ESB Infrastructure Services: Configuration Guide**

Publication date 5 July 2012 Copyright © 2011-2012 Talend Inc.

#### **Copyleft**

This documentation is provided under the terms of the Creative Commons Public License (CCPL). For more information about what you can and cannot do with this documentation in accordance with the CCPL, please read: http://creativecommons.org/licenses/by-nc-sa/2.0/

This document may include documentation produced at The Apache Software Foundation which is licensed under The Apache License 2.0.

#### **Notices**

Talend and Talend ESB are trademarks of Talend, Inc.

Apache CXF, CXF, Apache Karaf, Karaf, Apache Cellar, Cellar, Apache Camel, Camel, Apache Maven, Maven, Apache Archiva, Archiva are trademarks of The Apache Foundation.

Eclipse Equinox is a trademark of the Eclipse Foundation, Inc. SoapUI is a trademark of SmartBear Software. Hyperic is a trademark of VMware, Inc. Nagios is a trademark of Nagios Enterprises, LLC.

All other brands, product names, company names, trademarks and service marks are the properties of their respective owners.

## **Table of Contents**

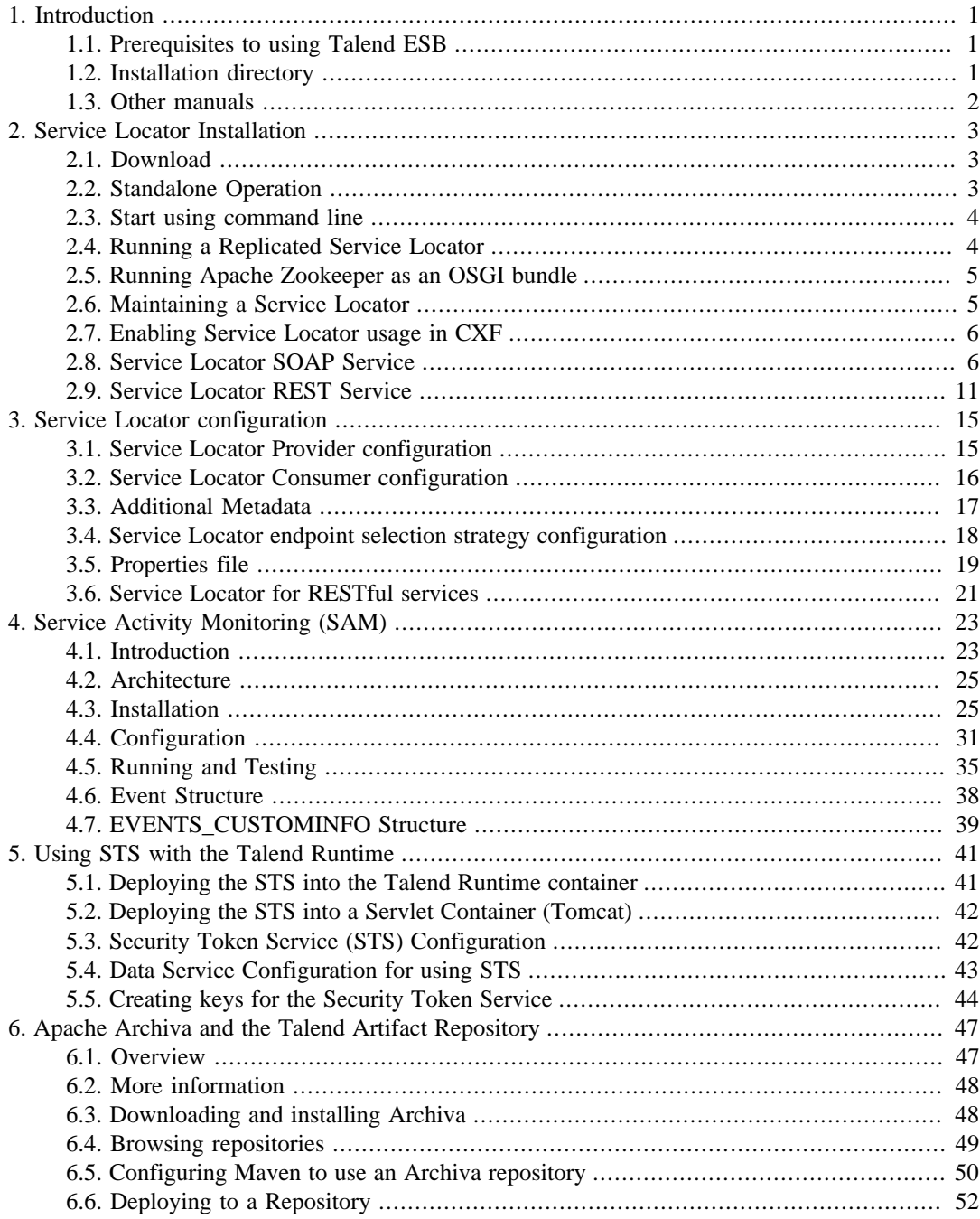

## **List of Figures**

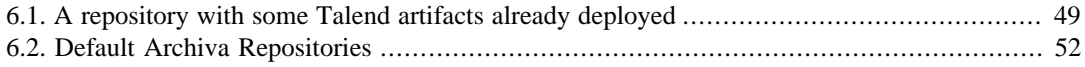

## **List of Examples**

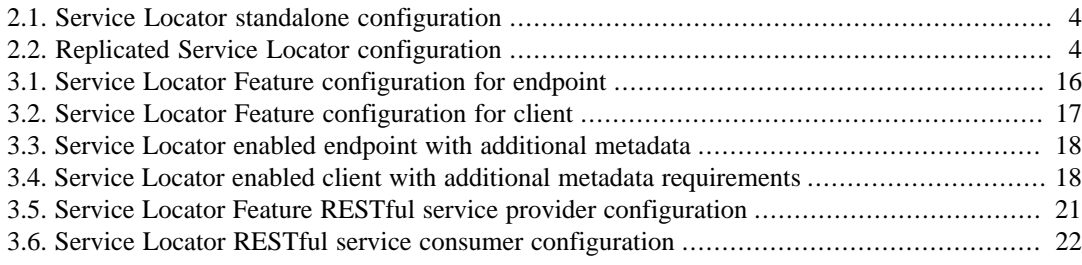

<span id="page-8-0"></span>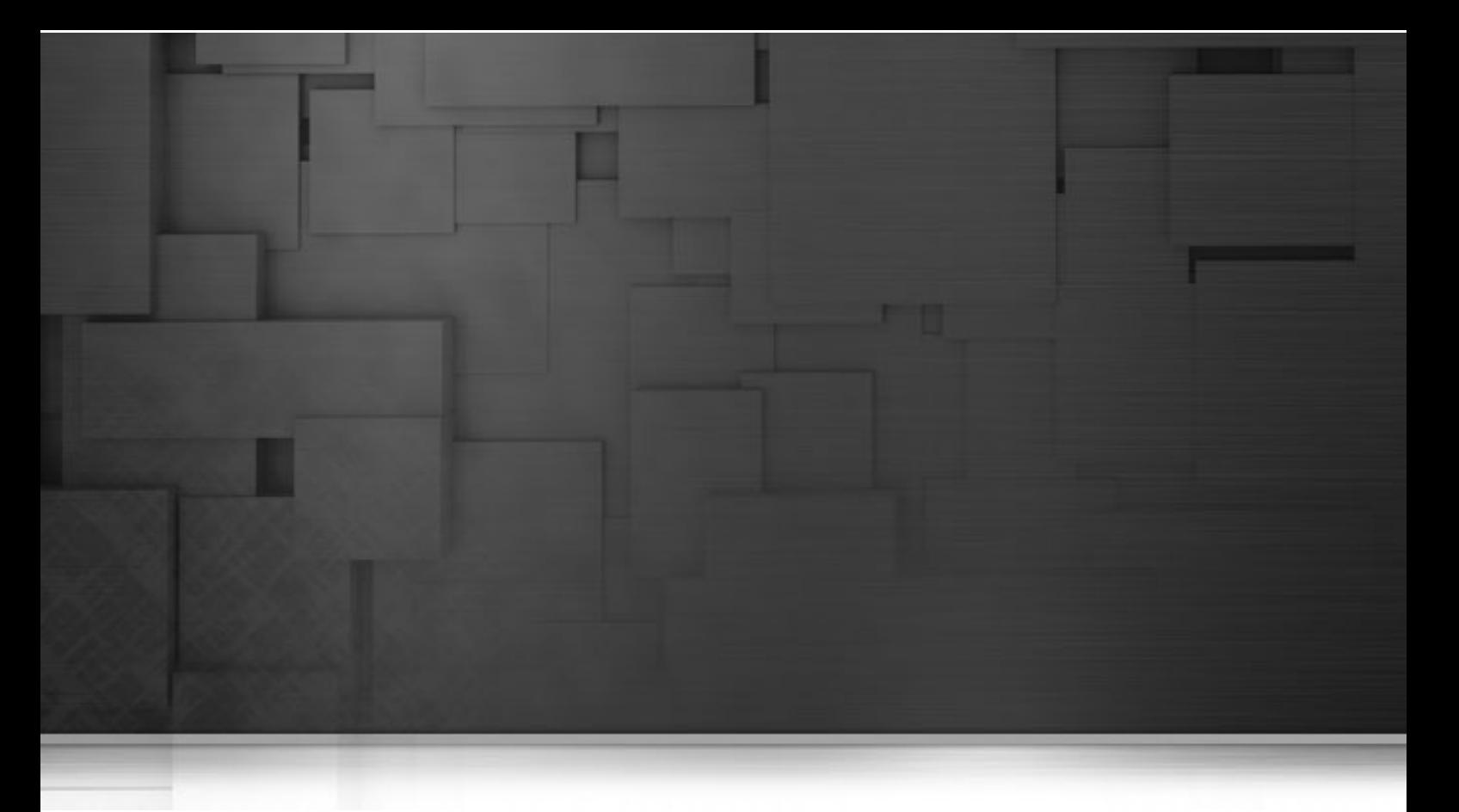

# **Chapter 1. Introduction**

This guide covers runtime installation and configuration information for Talend ESB services. Topics covered include installation and configuration of the Service Locator, Service Activity Monitoring and the Security Token Service.

# <span id="page-8-1"></span>**1.1. Prerequisites to using Talend ESB**

 $\bullet$ 

### **Compatible software versions**

There are a number of software and hardware prerequisites you should be aware of, prior to starting the installation of Talend ESB software.

For a complete list of compatible software and software versions:

- If you are using Talend Enterprise ESB Studio or Talend Enterprise ESB, see **Talend Enterprise ESB Installation Guide**.
- If you are using Talend Open Studio for ESB or Talend ESB Standard Edition, see the link to the Installation Guide on the Talend ESB download page [\(http://www.talend.com/download.php](http://www.talend.com/download.php)).

# <span id="page-8-2"></span>**1.2. Installation directory**

We use the term <Talend.runtime.dir> for the directory where Talend Runtime is installed. This is typically the full path of either Runtime\_ESBSE or Talend-ESB-V5.1.x, depending on the version of the software that is being used. Please substitute appropriately.

For instance, the Talend Runtime examples are in the <Talend.runtime.dir>/examples/talend directory.

# <span id="page-9-0"></span>**1.3. Other manuals**

For more details on the Security Token Service, please also see the **Talend ESB STS User Guide**.

<span id="page-10-0"></span>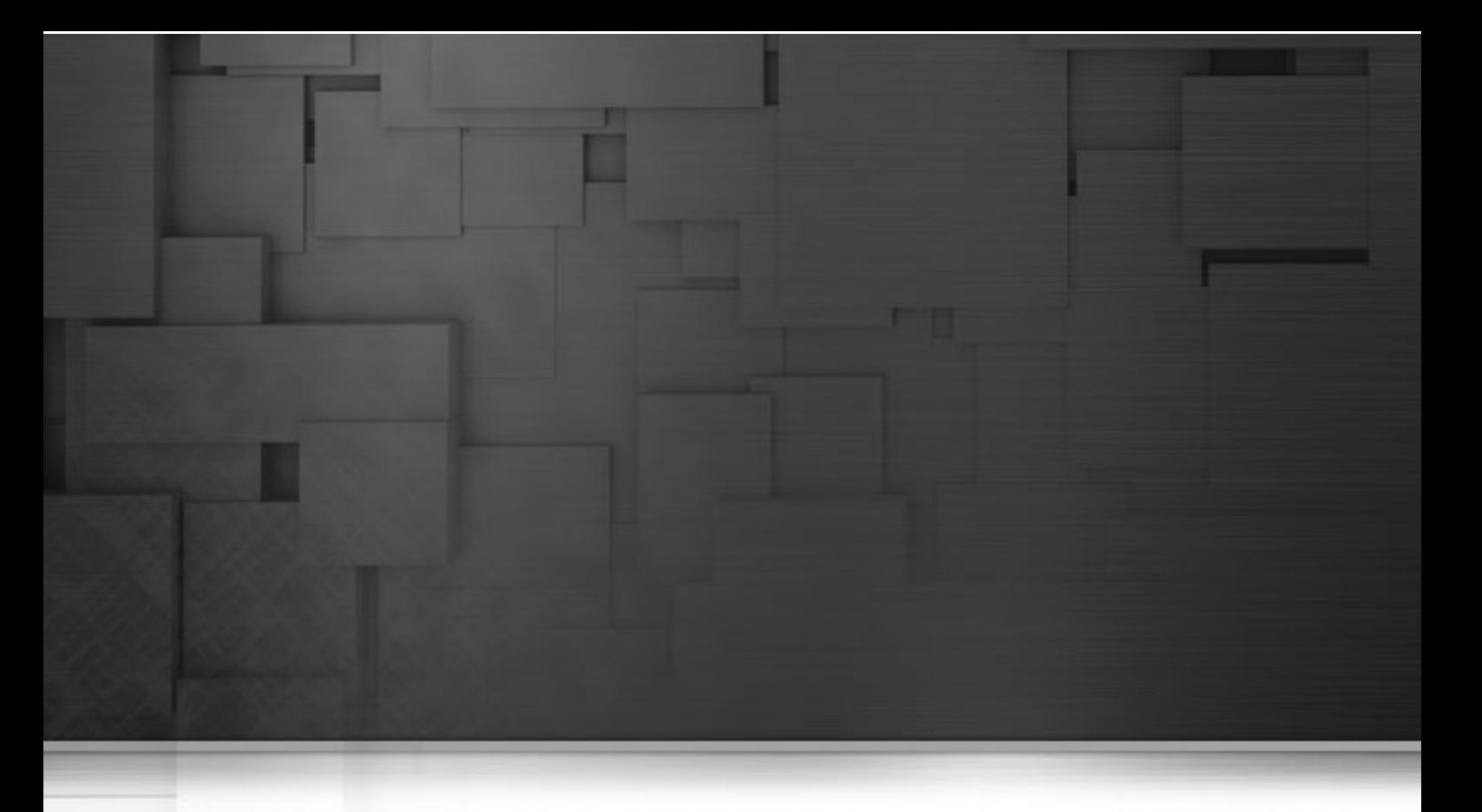

# **Chapter 2. Service Locator Installation**

This chapter describes the steps to install and run the Service Locator. The Service Locator is a service that provides service consumers with a mechanism to discover service endpoints at run time. The Service Locator consists of two parts: The endpoint repository and the Service Locator feature.

Since creating a distributed, fault-tolerant endpoint repository is a non-trivial task, the Service Locator implementation is based on proven open source technology - Apache ZooKeeper. This is a highly reliable service that provides coordination between distributed processes.

To learn more about Apache ZooKeeper, visit <http://zookeeper.apache.org/>.

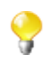

### **Only one instance of the Service Locator**

<span id="page-10-1"></span>Please note that only one Service Locator (ZooKeeper) instance can run on a machine at a time.

# **2.1. Download**

<span id="page-10-2"></span>To get a server distribution, download a recent [stable](http://zookeeper.apache.org/releases.html) release from one of the Apache Download Mirrors. After this unpack it and cd to the root.

# **2.2. Standalone Operation**

Setting up the Service Locator server in standalone mode is straightforward. The server is contained in a single JAR file, so installation consists of creating a configuration. Once you've downloaded a stable Service Locator server release, unpack it and navigate to its root directory. To start the Service Locator you need a configuration file. Here is a sample, create it in conf/zoo.cfg:

#### <span id="page-11-2"></span>**Example 2.1. Service Locator standalone configuration**

tickTime=2000 dataDir=/var/locator clientPort=2181

This file can be named as you wish, but for the sake of this discussion we call it conf/zoo.cfg. Change the value of dataDir to specify an existing (empty to start with) directory. Here is a description for each of the fields:

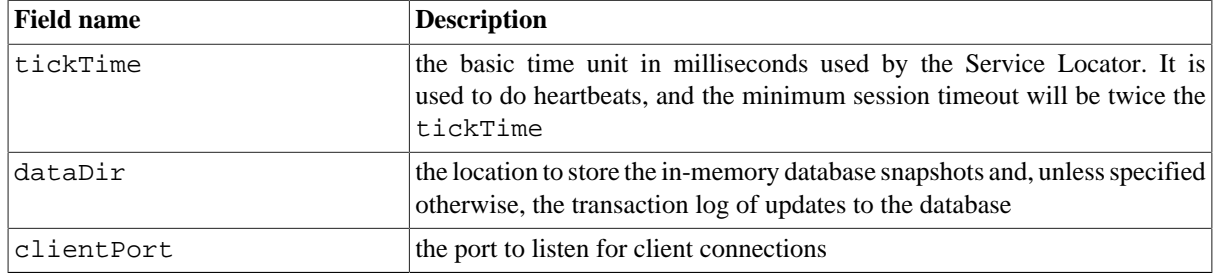

## <span id="page-11-0"></span>**2.3. Start using command line**

Now that you have created the configuration file, you can start Service Locator server. The bin directory contain scripts that allow easy access (classpath in particular) to the Service Locator server and command line client:

```
bin/zkServer.sh start
bin/zkServer.sh start configFilename (if configFilename != "zoo.cfg")
```
Files ending in . sh are Linux compatible. Files ending in . cmd are Windows compatible. The Service Locator server logs messages using log4j. You will see log messages logged at the console (default) and/or a log file depending on the log4j configuration. The steps outlined in this section run the Service Locator in standalone mode. There is no replication, so if the Service Locator process fails, the service will go down, so you may want to consider using a replicated Service Locator.

## <span id="page-11-1"></span>**2.4. Running a Replicated Service Locator**

Running the Service Locator server in standalone mode is convenient for evaluation, development, and testing. But in production, you should run the Service Locator in replicated mode. A replicated group of servers in the same application is called a quorum, and in replicated mode, all servers in the quorum have copies of the same configuration file. The configuration is similar to the one used in standalone mode, but with a few differences:

#### <span id="page-11-3"></span>**Example 2.2. Replicated Service Locator configuration**

```
tickTime=2000
dataDir=/var/locator
clientPort=2181
initLimit=5
syncLimit=2
server.1=locator_host1:2888:3888
server.2=locator host2:2888:3888
server.3=locator_host3:2888:3888
```
The new configuration entry, initLimit limits the time the Service Locator servers in quorum have to connect to a leader. The configuration entry syncLimit limits how far out of date a server can be from a leader. For both of these timeouts the unit of time is specified using tickTime.

In this example, the timeout for initLimit is 5 ticks at 2000 milleseconds a tick, or 10 seconds. The entries of the form server.X list the servers that make up the Service Locator service. When the server starts up, it knows which server it is by looking for the file **myid** in the data directory. That file has the contains the server number, in ASCII. Finally, note the two port numbers after each server name: "2888" and "3888". Peers use the former port to connect to other peers. Such a connection is necessary so that peers can communicate, for example, to agree upon the order of updates. More specifically, a Service Locator server uses this port to connect followers to the leader. When a new leader arises, a follower opens a TCP connection to the leader using this port. Because the default leader election also uses TCP, we currently require another port for leader election. This is the second port in the server entry.

# <span id="page-12-0"></span>**2.5. Running Apache Zookeeper as an OSGI bundle**

Another way to run Apache Zookeeper server is to install its OSGI bundle into the Karaf container. The configuration of Apache Zookeeper server is similar to the one used in standalone mode. The path to configuration file \container\etc\org.apache.cxf.dosgi.discovery.zookeeper.server.cfg

- 1. Start tesb container
- 2. Execute console command **features:install tesb-zookeeper-server**
- 3. Execute console command **list**

You should see similar output

```
 ID State Blueprint Spring Level Name
     [ 168] [Active ] [ ] [ ] [ 60] ZooKeeper
      server control bundle (1.2)
```
<span id="page-12-1"></span>To ensure that feature installed successfully, you can run examples related to Service Locator server.

## **2.6. Maintaining a Service Locator**

The Service Locator continually saves znode snapshot files and, optionally, transactional logs in a Data Directory to enable you to recover data. It's a good idea to back up the Service Locator data directory periodically. Although the Service Locator is highly reliable because a persistent copy is replicated on each server, recovering from backups may be necessary if a catastrophic failure or user error occurs.

The Service Locator server does not remove the snapshots and log files, so they will accumulate over time. You will need to cleanup this directory occasionally, based on your backup schedules and processes. To automate the cleanup, a zkCleanup. sh script is provided in the bin directory. Modify this script as necessary for your situation. In general, you want to run this as a cron task based on your backup schedule.

The data directory is specified by the dataDir parameter in the Service Locator server [configuration file,](http://zookeeper.apache.org/doc/trunk/zookeeperAdmin.html#sc_configuration) and the data log directory is specified by the dataLogDir parameter. For more information, see [Ongoing Data Directory](http://zookeeper.apache.org/doc/trunk/zookeeperAdmin.html#Ongoing+Data+Directory+Cleanup) [Cleanup](http://zookeeper.apache.org/doc/trunk/zookeeperAdmin.html#Ongoing+Data+Directory+Cleanup).

## <span id="page-13-0"></span>**2.7. Enabling Service Locator usage in CXF**

You need the client component of the Service Locator (locator- $\leq 5.1.1$ ) to enable your CXF service or consumer to use the Service Locator.

To use the Locator client in CXF you need to add the  $locator-5.1.1$ . jar into your classpath or war file. Also add it to the OSGi container if it uses one. To learn more about Locator client configuration for both provider or consumer please see the Service Locator Configuration Manual.

## <span id="page-13-1"></span>**2.8. Service Locator SOAP Service**

The Service Locator SOAP Service component provides a way to access the Service Locator operations (such as **Register an endpoint**, **Unregister an endpoint**, **Lookup endpoints for given service**, etc.) via the SOAP interface.

To access the Service Locator instance operations via SOAP, you need to extend the Service Locator by installing an additional proxy service component called Service Locator service in the Talend Runtime container. To do so, follow the below steps:

- 1. Type **features:install tesb-locator-soap-service** in the tesb container to enable the Service Locator service component;
- 2. Type **features:install tesb-zookeeper-server** in the tesb container to enable the Service Locator server (zookeeper server) component;
- 3. Type **list** in the tesb container. You should see the output:

 ID State Blueprint Spring Level Name [ 189] [Active ] [ ] [ ] [ 60] Locator Service :: Common (5.1.1) [ 190] [Active ] [ ] [ ] [ 60] Locator Service :: SOAP Service (5.1.1) [ 191] [Active ] [ ] [ ] [ 60] ZooKeeper server control bundle (1.2)

The above output shows that Service Locator service component and Service Locator server (ZooKeeper server) are enabled in the Talend Runtime container.

Also you can configure the ZooKeeper server in the Talend Runtime container by editing the following configuration file:

```
container/etc/org.apache.cxf.dosgi.discovery.zookeeper.server.cfg
```

```
 # The number of milliseconds of each tick
          tickTime=2000
          # The number of ticks that the initial
          # synchronization phase can take
          initLimit=10
          # The number of ticks that can pass between
          # sending a request and getting an acknowledgement
          syncLimit=5
          # the directory where the snapshot is stored.
          dataDir=./zookeeper/data
          # the port at which the clients will connect
```

```
 clientPort=2181
 #Number of client connection (default = 10; unlimited = 0)
 maxClientCnxns = 0
```
This configuration is the same as the Service Locator configuration, described in [Section 2.2, "Standalone](#page-10-2) [Operation"](#page-10-2).

To check that the service is working, access its WSDL at:

[http://localhost:8040/services/ServiceLocatorService?wsdl.](http://localhost:8040/services/ServiceLocatorService?wsdl)

The WSDL file for the Service Locator SOAP Service can be found at:

add-ons/locator/LocatorService.wsdl

The corresponding schema files with definitions of the types are:

```
add-ons/locator/locator-common-types.xsd
```
add-ons/locator/locator-soap-types.xsd

Currently the Service Locator service provides the following operations:

• **Register an endpoint**: For a specific service, register an endpoint on the Service Locator server, so the user can access this endpoint through the service locator server. Parameters: fully qualified service name, endpoint URL, user defined properties (optional). Return: void

The **Register an endpoint** operation is described in LocatorService.wsdl as follows:

```
<operation name="registerEndpoint">
    <input message="lps:registerEndpointInput"/>
    <output message="lps:registerEndpointOutput"/>
    <fault name="InterruptedExceptionFault"
       message="lps:InterruptedExceptionFault"/>
    <fault name="ServiceLocatorFault" message="lps:ServiceLocatorFault"/>
</operation>
  <message name="registerEndpointInput">
      <part name="parameters" element="lpx:registerEndpoint"/>
</message>
<message name="registerEndpointOutput">
   <part name="parameters" element="lpx:registerEndpointResponse"/>
</message>
```
The related message type definition is separately described in locator-soap-types.xsd and locatorcommon-types.xsd as follows:

```
<xsd:element name="registerEndpoint">
<xsd:complexType>
  <xsd:sequence>
   <xsd:element name="serviceName" type="xsd:QName"/>
   <xsd:element name="endpointURL" type="xsd:anyURI"/>
   <xsd:element name="binding" type="lpx:BindingType" />
   <xsd:element name="transport" type="lpx:TransportType" />
   <xsd:element name="properties" type="lpx:SLPropertiesType"
   minOccurs="0" maxOccurs="1"/>
  </xsd:sequence>
</xsd:complexType>
</xsd:element>
```
<xsd:element name="registerEndpointResponse">

```
<xsd:complexType>
 <xsd:sequence/>
</xsd:complexType>
</xsd:element>
  <xsd:simpleType name="BindingType">
   <xsd:restriction base="xsd:string">
    <xsd:enumeration value="SOAP11" />
    <xsd:enumeration value="SOAP12" />
    <xsd:enumeration value="JAXRS" />
    <xsd:enumeration value="OTHER" />
   </xsd:restriction>
  </xsd:simpleType>
  <xsd:simpleType name="TransportType">
   <xsd:restriction base="xsd:string">
    <xsd:enumeration value="HTTP" />
    <xsd:enumeration value="HTTPS" />
    <xsd:enumeration value="JMS" />
    <xsd:enumeration value="OTHER" />
   </xsd:restriction>
  </xsd:simpleType>
```
An example of registering an endpoint for a specific service is provided in the project /examples/talend/ tesb/locator-service/soap-proxy/war/:

An example of simple locator service configuration is in /examples/talend/tesb/locatorservice/soap-proxy/war/src/main/resources/client.xml:

```
 <jaxws:client id="locatorService" 
        address="http://localhost:8040/services/ServiceLocatorService"
        serviceClass="org.talend.services.esb.locator.v1.LocatorService"
 </jaxws:client>
```
An example of how to register an endpoint using this configuration is in/examples/talend/tesb/locator-service/soap-proxy/war/src/main/java/ demo/service/ContextListener.java:

```
ClassPathXmlApplicationContext context = new ClassPathXmlApplicationContext(
         "/client.xml");
LocatorService client = 
         (LocatorService) context.getBean("locatorService");
String serviceHost = "localhost:";
try {
         client.registerEndpoint(new QName(
                 "http://talend.org/esb/examples/", "GreeterService"),
                 serviceHost, BindingType.SOAP_11, TransportType.HTTP, null);
     } catch (InterruptedExceptionFault e) {
                 e.printStackTrace();
     } catch (ServiceLocatorFault e) {
                 e.printStackTrace();
}
```
• **Unregister an endpoint:** Unregister an endpoint, which has been registered on the Service Locator server, from the Service Locator server. After unregistering the endpoint, it can not be accessed by the Service Locator server. Parameters: fully qualified service name, endpoint URL. Return: success or non-success (endpoint did not exist)

The Unregister an endpoint operation is described in LocatorService.wsdl as follows:

```
<operation name="unregisterEndpoint">
    <input message="lps:unregisterEndpointInput"/>
    <output message="lps:unregisterEndpointOutput"/>
    <fault name="InterruptedExceptionFault"
       message="lps:InterruptedExceptionFault"/>
    <fault name="ServiceLocatorFault" message="lps:ServiceLocatorFault"/>
</operation>
<message name="unregisterEnpointRequest">
 <part element="lpx:unregisterEndpointRequest" name="input"/>
</message>
<message name="unregisterEndpointInput">
  <part name="parameters" element="lpx:unregisterEndpoint"/>
</message>
<message name="unregisterEndpointOutput">
  <part name="parameters" element="lpx:unregisterEndpointResponse"/>
</message>
```
The related message type definition is separately described in locator-soap-types.xsd and locator-common-types.xsd as follows:

```
<xsd:element name="unregisterEndpoint">
<xsd:complexType>
  <xsd:sequence>
   <xsd:element name="serviceName" type="xsd:QName"/>
   <xsd:element name="endpointURL" type="xsd:anyURI"/>
  </xsd:sequence>
</xsd:complexType>
</xsd:element>
<xsd:element name="unregisterEndpointResponse">
<xsd:complexType>
  <xsd:sequence/>
</xsd:complexType>
```
</xsd:element>

Example of **Unregister an endpoint** for a specific service provided in project /examples/talend/tesb/ locator-service/soap-proxy/war/:

```
 ClassPathXmlApplicationContext context = 
           new ClassPathXmlApplicationContext("/client.xml");
       LocatorService client = (LocatorService) context
                .getBean("locatorService");
       String serviceHost = this.context.getInitParameter("serviceHost");
       ...
 client.unregisterEndpoint(new QName("http://talend.org/esb/examples/", 
     "GreeterService"), serviceHost);
```
• **Lookup all endpoints for a given service:** Lookup all endpoints for the given service which has been registered on the Service Locator server. Parameters: fully qualified service name, required user defined properties (optional). Return: list of WS-Addressing EPR's, for all endpoints that provide the service and fullfil the required properties. If none exists return business fault

The Lookup all endpoints for given Service operation is described in LocatorService.wsdl as follows:

```
<operation name="lookupEndpoints">
   <input message="lps:lookupEndpointsInput"/>
   <output message="lps:lookupEndpointsOutput"/>
    <fault name="InterruptedExceptionFault"
       message="lps:InterruptedExceptionFault"/>
    <fault name="ServiceLocatorFault" message="lps:ServiceLocatorFault"/>
</operation>
<message name="lookupEndpointsInput">
 <part name="parameters" element="lpx:lookupEndpoints"/>
</message>
<message name="lookupEndpointsOutput">
  <part name="parameters" element="lpx:LookupEndpointsResponse"/>
</message>
```
The related message type definition is separately described in locator-soap-types.xsd and locator-common-types.xsd as follows:

```
<xsd:complexType name="lookupRequestType">
  <xsd:sequence>
   <xsd:element name="serviceName" type="xsd:QName"/>
   <xsd:element name="matcherData" type="lpx:MatcherDataType" minOccurs="0"
                maxOccurs="1"/>
 </xsd:sequence>
</xsd:complexType>
<xsd:element name="LookupEndpointsResponse">
<xsd:complexType>
 <xsd:sequence>
   <xsd:element maxOccurs="unbounded" minOccurs="0" name="return"
  nillable="false" type="wsa:EndpointReferenceType"/>
 </xsd:sequence>
</xsd:complexType>
</xsd:element>
```
• **Lookup one endpoint for a given service:** Lookup only one endpoint for the given service which has been registered on the Service Locator server. Parameters: fully qualified service name, required user defined properties (optional). Return: one WS-Addressing EPR, for an endpoint that provides the service and fullfills the required properties. If several endpoints match, select one randomly. If none exists, return business fault.

The Lookup endpoint for given Service operation is described in LocatorService.wsdl as follows:

```
<operation name="lookupEndpoint">
   <input message="lps:lookupEndpointInput"/>
    <output message="lps:lookupEndpointOutput"/>
    <fault name="InterruptedExceptionFault"
       message="lps:InterruptedExceptionFault"/>
    <fault name="ServiceLocatorFault" message="lps:ServiceLocatorFault"/>
</operation>
<message name="lookupEndpointInput">
 <part name="parameters" element="lpx:lookupEndpoint"/>
</message>
<message name="lookupEndpointOutput">
  <part name="parameters" element="lpx:lookupEndpointResponse"/>
</message>
```
The related message type definition is separately described in locator-soap-types.xsd and locatorcommon-types.xsd as follows:

```
<xsd:element name="lookupEndpoint" type="lpx:lookupRequestType"/>
<xsd:element name="lookupEndpointResponse">
<xsd:complexType>
  <xsd:sequence>
   <xsd:element name="value" type="wsa:EndpointReferenceType"/>
  </xsd:sequence>
</xsd:complexType>
</xsd:element>
```
Example of Lookup endpoint for the given service provided in project /examples/talend/tesb/ locator-service/soap-proxy/client/:

Example of simple locator service configuration you can see in /examples/talend/tesb/locatorservice/soap-proxy/client/src/main/resources/META-INF/client.xml:

```
 <jaxws:client id="locatorService" 
        address="http://localhost:8040/services/ServiceLocatorService"
        serviceClass="org.talend.services.esb.locator.v1.LocatorService"
 </jaxws:client>
```
Example how to lookup endpoint using this configuration you can see in/examples/talend/tesb/ locator-service/soap-proxy/client/src/main/java/demo/client/Client.java:

```
 ClassPathXmlApplicationContext context = 
 new ClassPathXmlApplicationContext("/META-INF/client.xml");
 LocatorService client = 
     (LocatorService) context.getBean("locatorService");
 W3CEndpointReference endpointReference = client.lookupEndpoint(
     new QName("http://talend.org/esb/examples/", "GreeterService"), null);
 System.out.println(endpointReference.toString());
 javax.xml.ws.Service jaxwsServiceObject = Service.create(
     new QName("http://talend.org/esb/examples/", "GreeterService"));
 Greeter greeterProxy = 
     jaxwsServiceObject.getPort(endpointReference, Greeter.class);
 String reply = greeterProxy.greetMe("HI");
 System.out.println("Server said: " + reply);
```
## <span id="page-18-0"></span>**2.9. Service Locator REST Service**

Service Locator REST Service component provides a way to access the Service Locator operations in REST manner.

To access the Service Locator instance operations via REST, you need to extend the Service Locator by installing an additional proxy service component in the Talend Runtime container. To do so, follow the below steps:

1. Type **features:install tesb-locator-rest-service** in the tesb container to enable the REST Locator Service component;

- 2. Type **features:install tesb-zookeeper-server** in the tesb container to enable the Service Locator server (zookeeper server) component;
- 3. Type **list** in the tesb container. You should see the output:

 ID State Blueprint Spring Level Name [ 190] [Active ] [ ] [ ] [ 60] Locator Service :: Common (5.1.1) [ 191] [Active ] [ ] [ ] [ 60] Locator Service :: REST Service (5.1.1) [ 192] [Active ] [ ] [ ] [ 60] ZooKeeper server control bundle (1.2)

The above output shows that Service Locator REST Service component and Service Locator server (ZooKeeper server) are enabled in the Talend Runtime container.

Service Locator server (Zookeeper server) configuration is the same as described in [Section 2.8, "Service Locator](#page-13-1) [SOAP Service"](#page-13-1).

To check that the service is working, access its WADL in a browser at: [http://localhost:8040/services/](http://localhost:8040/services/ServiceLocatorRestService?_wadl&_type=xml) [ServiceLocatorRestService?\\_wadl&\\_type=xml](http://localhost:8040/services/ServiceLocatorRestService?_wadl&_type=xml)

The WADL file for Service Locator REST Service can be found at:

add-ons/locator/LocatorService.wadl

The corresponding schema files with definitions of types are:

add-ons/locator/locator-common-types.xsd

add-ons/locator/locator-rest-types.xsd

add-ons/locator/ws-addr.xsd

Currently the Service Locator REST Service has these operations:

• Register an endpoint for a specific service. Parameters: fully qualified service name, endpoint URL, user defined properties (optional). Return: void.

The **Register an endpoint** for a specific service operation is described in LocatorService.wadl as follows:

```
<resource path="endpoint">
   <method name="POST" id="registerEndpoint">
     <request>
       <representation mediaType="application/xml"
         element="ns:RegisterEndpointRequest"/>
       <representation mediaType="application/json"
         element="ns:RegisterEndpointRequest" />
     </request>
   </method>
</resource>
```
Example of request url with POST method:

locator/endpoint/

<?xml version="1.0" encoding="UTF-8"?> <lpx:RegisterEndpointRequest

```
 xmlns:lpx="http://talend.org/schemas/esb/locator/rest/2011/11"
  xmlns:tns="http://www.w3.org/2005/08/addressing"
  xmlns:xsi="http://www.w3.org/2001/XMLSchema-instance"
  xsi:schemaLocation="
      http://talend.org/schemas/esb/locator/rest/2011/11 locator-rest-type
s.xsd">
   <serviceName>
     {http://service.proxy.locator.esb.talend.org}LocatorServiceImpl
   </serviceName>
   <endpointURL>
     http://services.talend.org/TestEndpoint
   </endpointURL>
   <binding>JAXRS</binding>
  <transport>HTTP</transport>
   <EntryType>
     <key>systemTimeout</key>
     <value>200</value>
   </EntryType>
</lpx:RegisterEndpointRequestType>
```
• **Unregister an endpoint:** Unregister an endpoint for specific Service from the Service Locator server, which has been registered on the Service Locator server. After unregistering the endpoint, it can not be accessed. Parameters: fully qualified service name, endpoint URL. Return: void

The **Unregister an endpoint** is described in LocatorService.wadl as follows:

```
<resource path="endpoint/{serviceName}/{endpointURL}">
   <method name="DELETE" id="unregisterEndpoint">
     <request>
       <param name="serviceName" type="xsd:string" style="template"
         required="true" />
       <param name="endpointURL" type="xsd:string" style="template"
         required="true" />
     </request>
   </method>
</resource>
```
Example of request url with DELETE method:

locator/endpoint/{namespaceURI}serviceName/endpointURL

• **Lookup all endpoints:** Lookup all endpoints for the given service which has been registered on the Service Locator server. Parameters: fully qualified service name, required user defined properties (optional). Return: list of WS-Addressing EPR's, for all endpoints that provide the service and fullfil the required properties. If none exists return WebApplicationException and status 404.

The Lookup all endpoints for given Service operation is described in LocatorService.wadl as follows:

```
<resource path="endpoints/{serviceName}">
   <method name="GET" id="lookupEndpoints">
     <request>
       <param name="serviceName" type="xsd:string" style="template"
           required="true" />
       <param name="param" type="xsd:string" style="matrix"
           repeating="true" />
     </request>
     <response status="200">
        <representation mediaType="application/xml"
           element="ns:EndpointReferenceList" />
```

```
 <representation mediaType="application/json"
           element="ns:EndpointReferenceList" />
     </response>
   </method>
</resource>
```
Example of request url with GET method:

```
locator/endpoints/{namespaceURI}localPart/
p=key1,value1;p=key2,value2;p=key3,value3
```
• **Lookup one endpoint** for a given service. Parameters: fully qualified encoded service name, required user defined properties (optional). Return: one WS-Addressing EPR, for an endpoint that provides the service and fullfills the required properties. If several endpoints match select one randomly. If none exists return WebApplicationException and status 404.

The Lookup one endpoint for given Service operation is described in LocatorService.wadl as follows:

```
<resource path="endpoint/{serviceName}">
   <method name="GET" id="lookupEndpoint">
     <request>
       <param name="serviceName" type="xsd:string" style="template"
           required="true" />
       <param name="param" type="xsd:string" style="matrix"
           repeating="true" />
     </request>
     <response status="200">
       <representation mediaType="application/xml" 
           element="wsa:EndpointReference"/>
       <representation mediaType="application/json" 
           element="wsa:EndpointReference"/>
     </response>
   </method>
</resource>
```
Example of request url with GET method:

locator/endpoint/{namespaceURI}localPart/ p=key1,value1;p=key2,value2;p=key3,value3

### **GUI interface in Talend Enterprise ESB**

If you have Talend Enterprise ESB, there is GUI functionality provided by the Talend Administration Center, for viewing the Service Locator information. Please see **Talend Enterprise ESB Installation Guide** and **Talend Administration Center User Guide** for more details.

<span id="page-22-0"></span>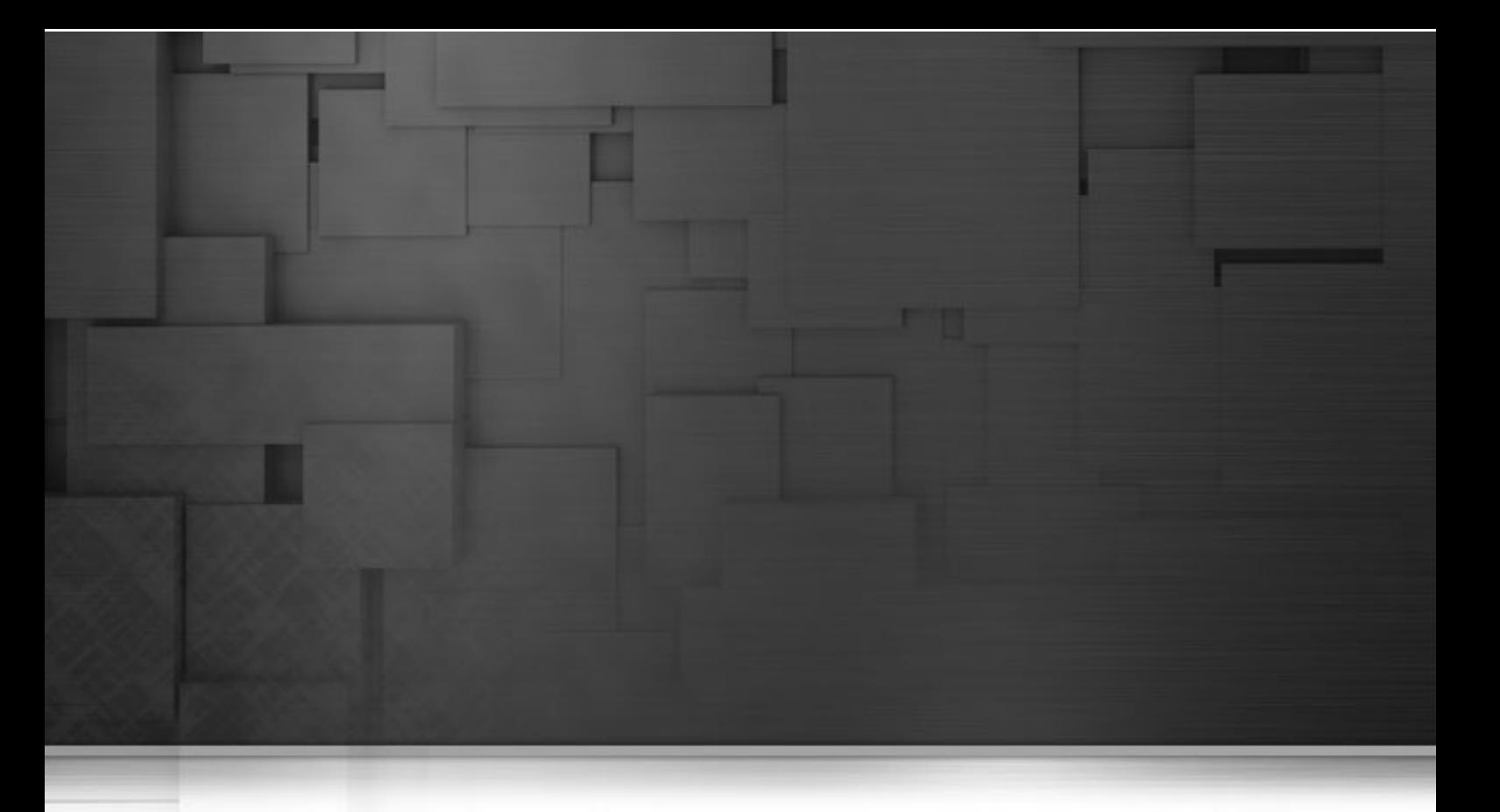

# **Chapter 3. Service Locator configuration**

Like any standard CXF feature, the Service Locator Feature is configured separately for the service provider side and service consumer side. The provider side Service Locator Feature extension registers and deregisters service endpoints in the endpoint repository when the provider becomes available or unavailable. The consumer side Service Locator Feature extension transparently retrieves service endpoint addresses from the endpoint repository when a service call to a provider is to be made.

<span id="page-22-1"></span>The chapter describes in detail the Service Locator Feature Spring configuration.

# **3.1. Service Locator Provider configuration**

To enable Locator feature import locator beans in Spring configuration file <import resource="classpath:tesb/locator/beans.xml" /> for servlet container and <import resource="classpath:tesb/locator/beans.xml" resource="classpath:tesb/locator/beans-osgi.xml" /> for OSGI container.

To add the Locator feature to a CXF service provider, use <jaxws:features> including the bean org.talend.esb.servicelocator.cxf.LocatorFeature.

#### <span id="page-23-1"></span>**Example 3.1. Service Locator Feature configuration for endpoint**

```
 <beans
 xmlns="http://www.springframework.org/schema/beans"
 xmlns:xsi="http://www.w3.org/2001/XMLSchema-instance"
 xmlns:jaxws="http://cxf.apache.org/jaxws"
 xsi:schemaLocation="http://www.springframework.org/schema/beans
 http://www.springframework.org/schema/beans/spring-beans-2.5.xsd
 http://cxf.apache.org/jaxws
 http://cxf.apache.org/schemas/jaxws.xsd"> 
 <import resource="classpath:META-INF/cxf/cxf.xml" />
 <import resource="classpath:META-INF/tesb/locator/beans-osgi.xml"/>
 <jaxws:endpoint xmlns:tns="http://talend.org/esb/examples/"
 id="greeter" implementor="demo.service.GreeterImpl"
 serviceName="tns:GreeterService" address="/GreeterService">
  <jaxws:features> 
   <bean
   class="org.talend.esb.servicelocator.cxf.LocatorFeature"/>
  </jaxws:features>
 </jaxws:endpoint>
 </beans>
```
<span id="page-23-0"></span>In the example above you can see that locator client was added through configuration exactly the same way as a standard CXF feature using <jaxws:features>.

# **3.2. Service Locator Consumer configuration**

To enable Locator feature, import locator beans in Spring configuration file <import resource="classpath:tesb/locator/beans.xml" /> for servlet container and <import resource="classpath:tesb/locator/beans.xml" resource="classpath:tesb/locator/beans-osgi.xml" /> for OSGI container.

To add the Locator feature to a CXF service consumer, use <jaxws:client> including the bean org.talend.esb.servicelocator.cxf.LocatorFeature.

#### <span id="page-24-1"></span>**Example 3.2. Service Locator Feature configuration for client**

```
 <beans
 xmlns="http://www.springframework.org/schema/beans"
 xmlns:xsi="http://www.w3.org/2001/XMLSchema-instance"
 xmlns:jaxws="http://cxf.apache.org/jaxws"
 xmlns:util="http://www.springframework.org/schema/util"
 xmlns:context="http://www.springframework.org/schema/context"
 xsi:schemaLocation="http://www.springframework.org/schema/beans
 http://www.springframework.org/schema/beans/spring-beans-3.0.xsd
 http://cxf.apache.org/jaxws http://cxf.apache.org/schemas/jaxws.xsd
 http://www.springframework.org/schema/context
 http://www.springframework.org/schema/context/spring-context-3.0.xsd
 http://www.springframework.org/schema/util
 http://www.springframework.org/schema/util/spring-util-3.0.xsd ">
 <import resource="classpath:META-INF/cxf/cxf.xml" />
 <import resource="classpath:/META-INF/tesb/locator/beans.xml" />
 <jaxws:client id="greeterService" address="locator://GreeterService"
 serviceClass="demo.common.Greeter">
  <jaxws:features>
   <bean
   class="org.talend.esb.servicelocator.cxf.LocatorFeature">
   </bean>
  </jaxws:features>
 </jaxws:client>
 </beans>
```
<span id="page-24-0"></span>In the example above you can see that Locator client was added through configuration in exactly the same way as a standard CXF feature using  $\leq$  jaxws: features>. Another important point is to configure the JAX-WS client address. We must use the locator protocol for client: address="locator://service\_name".

# **3.3. Additional Metadata**

Sometimes you need a more fine grained control of endpoints for a specific service a client gets when retrieving the endpoints. For this purpose you can define additional metadata for an endpoint, such as the country for which the endpoint is only valid or the bandwith it provides. The client on the other side may define the metadata it requires from the endpoint from which a service call is to be made.

#### <span id="page-25-1"></span>**Example 3.3. Service Locator enabled endpoint with additional metadata**

```
 <jaxws:endpoint
 xmlns:tns="http://talend.org/esb/examples/" id="greeter"
 implementor="demo.service.GreeterImpl"
 serviceName="tns:GreeterService" address="/GreeterService">
  <jaxws:features> 
   <bean
    class="org.talend.esb.servicelocator.cxf.LocatorFeature">
    <property name="availableEndpointProperties"> 
     <map>
     <entry key="country" value="Luxembourg, Belgium"/> 
     <entry key="bandwith" value="Class A"/>
     </map>
    </property>
   </bean>
  </jaxws:features>
 </jaxws:endpoint>
```
In the example above, the endpoint provides a metadata entry for country with the values Luxembourg and Belgium and an entry for bandwith with value Class A.

#### <span id="page-25-2"></span>**Example 3.4. Service Locator enabled client with additional metadata requirements**

```
 <jaxws:client id="GreeterClient"
 serviceClass="demo.common.Greeter" address="locator://">
    <jaxws:features> 
      <bean
       class="org.talend.esb.servicelocator.cxf.LocatorFeature">
          <property name="requiredEndpointProperties"> <map>
         <entry key="country" value="Belgium"/> </map>
          </property> 
      </bean>
    </jaxws:features>
 </jaxws:client>
```
<span id="page-25-0"></span>In the example above, the client requires the endpoint to have a metadata entry for country that at least includes Belgium as value.

# **3.4. Service Locator endpoint selection strategy configuration**

Currently three endpoint selection strategies are supported: "defaultSelectionStrategy", "randomSelectionStrategy" and "evenDistributionSelectionStrategy".

- "defaultSelectionStrategy" keeps the endpoint as long as there is no failover, the other two strategies distribute the load at different endpoints.
- "evenDistributionSelectionStrategy" performs a client side round robin strategy. If multiple clients use "evenDistributionSelectionStrategy", it could happen that all clients choose subsequently the same endpoints since the locator instances for each client operate independently.

• "randomSelectionStrategy" selects randomly from the available endpoints for each call. "randomSelectionStrategy" avoids the problem of clients possibly choosing the same endpoints.

In case of a failover, all strategies are equivalent - a random alternative endpoint is selected.

The selection strategy at a container level is configured in the properties file as described below in the [Section 3.5,](#page-26-0) ["Properties file"](#page-26-0) section of the document by setting the "locator.strategy" property. If that property is not added in the configuration file, the "defaultSelectionStrategy" is chosen as default endpoint selection strategy.

Endpoint selection strategy can also be configured for each consumer by adding additional property in consumer configuration. For the consumer selection strategy setting, add "selectionStrategy" property in the beans.xml file as shown below:

```
 <jaxws:features>
    <bean class="org.talend.esb.servicelocator.cxf.LocatorFeature">
       <property name="selectionStrategy" 
           value="randomSelectionStrategy"/>
    </bean> 
 </jaxws:features>
```
# <span id="page-26-0"></span>**3.5. Properties file**

On Talend Runtime container, if you want to configure some properties of the locator feature, please edit:

<Talend.runtime.dir>/container/etc/org.talend.esb.locator.cfg

On Servlet Container, if you want to configure some properties, please edit the locator.properties in your classpath.

You can specify following properties in your configuration file:

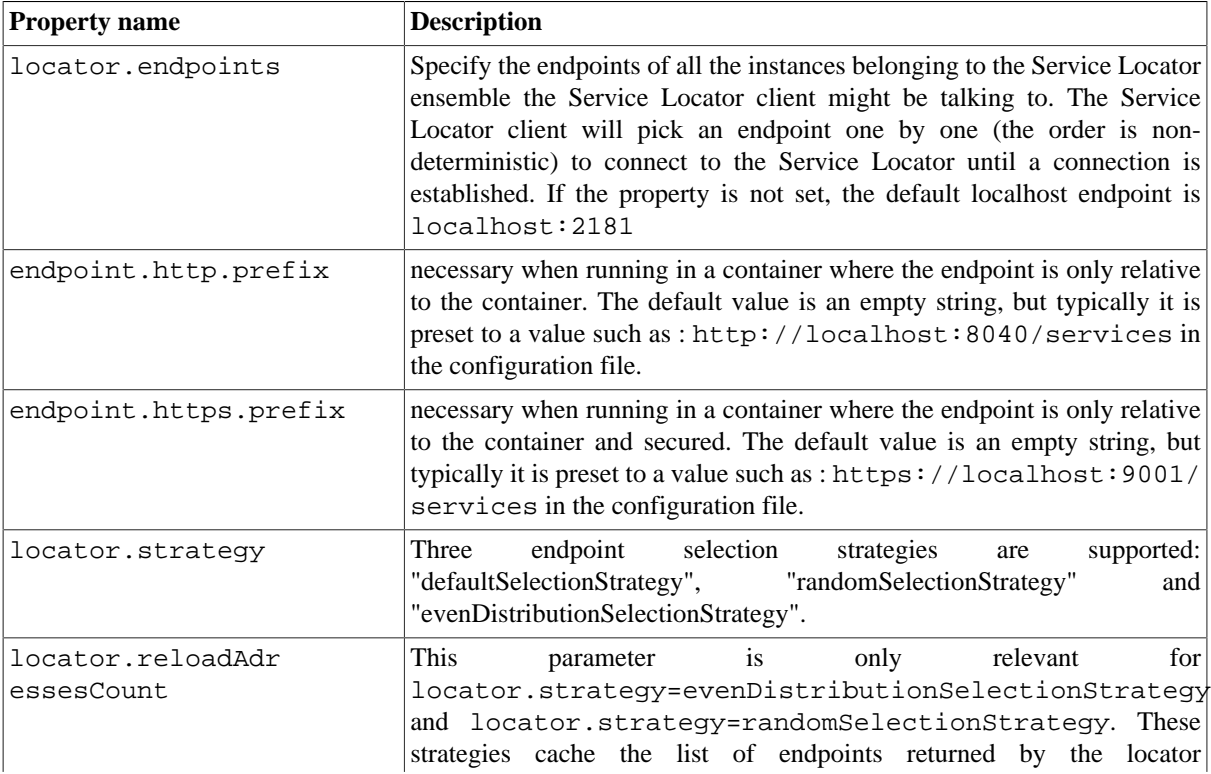

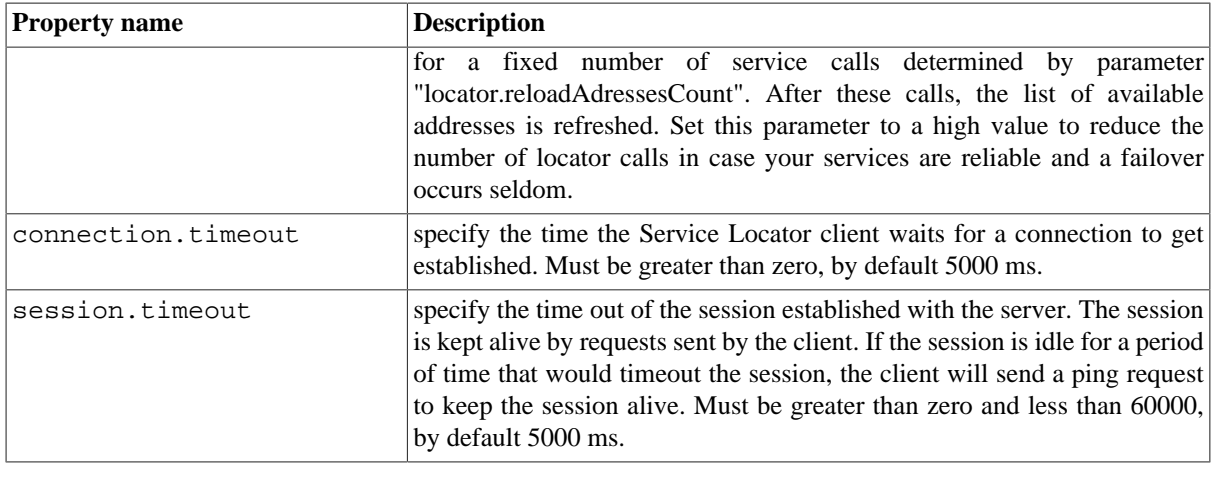

Here is an example of a <Talend.runtime.dir>/container/etc/ org.talend.esb.locator.cfg file:

```
 locator.endpoints=localhost:2181
 endpoint.http.prefix=http://localhost:8040/services
 endpoint.https.prefix=https://localhost:9001/services
 locator.strategy=defaultSelectionStrategy
 locator.reloadAdressesCount=10 
 connection.timeout=5000
 session.timeout=5000
```
## **3.5.1. Service Locator configuration with multiple machines**

You may need to update some of these values if the containers are not all on the same machine. This section describes an example scenario, where two containers are accessing the Service Locator, which may be in a third container.

- If the containers are running on different machines, then you need to replace "localhost" with the actual ip address.
- You may also need to check the endpoint prefixes that are to be published within the locator.
- 1. Examine the properties in the file  $etc/org$ .talend.esb.locator.cfg in each container which uses the Service Locator.
- 2. The locator.endpoints property is set to where the Service Locator is running this is the normal preset value:

```
locator.endpoints=localhost:2181
```
If the services share the same Service Locator, this needs to be the same in each config file. Replace "localhost" with the IP address of where the locator is running, for example, if the IP of where Service Locator is running is 192.168.0.5:

```
locator.endpoints=192.168.0.5:2181
```
3. You may also need to update the endpoint prefixes - the default configuration uses localhost (as described in the properties table):

```
endpoint.http.prefix=http://localhost:8040/services
```
endpoint.https.prefix=https://localhost:9001/services

- If the IP of a container is 192, 168, 0, 10: endpoint.http.prefix=http://localhost:8040/services should be replaced with: endpoint.http.prefix=http://192.168.0.10:8040/services.
- If the IP of a second container is 192, 168, 0, 20: endpoint.http.prefix=http://localhost:8040/services should be replaced with: endpoint.http.prefix=http://192.168.0.20:8040/services.
- If a second container is running on the same host as the first container: endpoint.http.prefix=http://localhost:8041/services should be replaced with endpoint.http.prefix=http://192.168.0.10:8041/services.

<span id="page-28-0"></span>This is an example; you may need to update your own application differently, depending on its configuration.

## **3.6. Service Locator for RESTful services**

The Service Locator feature can be used for both SOAP and RESTful Web Services.

The Service Locator configuration for web services using the REST architectural style is similiar to the SOAP services configuration as described in previous sections.

To add the Locator feature to a RESTful service provider, use <jaxrs:features> including the bean org.talend.esb.servicelocator.cxf.LocatorFeature.

#### <span id="page-28-1"></span>**Example 3.5. Service Locator Feature RESTful service provider configuration**

```
<beans xmlns="http://www.springframework.org/schema/beans"
 xmlns:xsi="http://www.w3.org/2001/XMLSchema-instance" 
 xmlns:jaxrs="http://cxf.apache.org/jaxrs"
 xsi:schemaLocation="
        http://www.springframework.org/schema/beans
        http://www.springframework.org/schema/beans/spring-beans.xsd
        http://cxf.apache.org/jaxrs
        http://cxf.apache.org/schemas/jaxrs.xsd">
  <import resource="classpath:META-INF/cxf/cxf.xml" />
  <import resource="classpath:META-INF/tesb/locator/beans-osgi.xml" />
  <bean id="orderService" class="demo.service.OrderServiceImpl">
  </bean>
  <jaxrs:server id="orderRESTService" address="/rest">
  <jaxrs:features>
    <bean id="orderServiceLocator" 
    class="org.talend.esb.servicelocator.cxf.LocatorFeature"/>
  </jaxrs:features>
  <jaxrs:serviceBeans>
    <ref bean="orderService" />
  </jaxrs:serviceBeans>
  </jaxrs:server>
</beans>
```
To add the Locator feature to a CXF service consumer, use <jaxrs:client> including the bean org.talend.esb.servicelocator.cxf.LocatorFeature.

#### <span id="page-29-0"></span>**Example 3.6. Service Locator RESTful service consumer configuration**

```
 <beans xmlns="http://www.springframework.org/schema/beans"
    xmlns:xsi="http://www.w3.org/2001/XMLSchema-instance" 
    xmlns:jaxrs="http://cxf.apache.org/jaxrs"
    xsi:schemaLocation="http://www.springframework.org/schema/beans 
        http://www.springframework.org/schema/beans/spring-beans.xsd 
        http://cxf.apache.org/jaxrs 
        http://cxf.apache.org/schemas/jaxrs.xsd">
 <import resource="classpath:META-INF/cxf/cxf.xml"/>
 <import resource="classpath:META-INF/tesb/locator/beans.xml" />
   <jaxrs:client id="restClient"
         address="locator://some_usefull_information"
         serviceClass="demo.common.OrderService"
         xmlns:serviceNamespace="http://service.demo/"
         serviceName="serviceNamespace:OrderServiceImpl"
         inheritHeaders="true">
         <jaxrs:headers>
             <entry key="Accept" value="application/xml"/>
         </jaxrs:headers>
  <jaxrs:features>
  <bean class="org.talend.esb.servicelocator.cxf.LocatorFeature">
    <property name="selectionStrategy" 
    value="evenDistributionSelectionStrategy"/>
   </bean>
  </jaxrs:features>
  </jaxrs:client>
    </beans>
```
As you can see, in the example above  $\leq$  jaxrs: client> was configured by setting the serviceName attribute. We need this service name to discover the endpoint from the Locator server. Please note the serviceName attribute specifies a service QName, here xmlns:serviceNamespace="http:// service.demo/" serviceName="serviceNamespace:OrderServiceImpl"

The locator protocol in the address attribute is used to enable the Locator feature.

<span id="page-30-0"></span>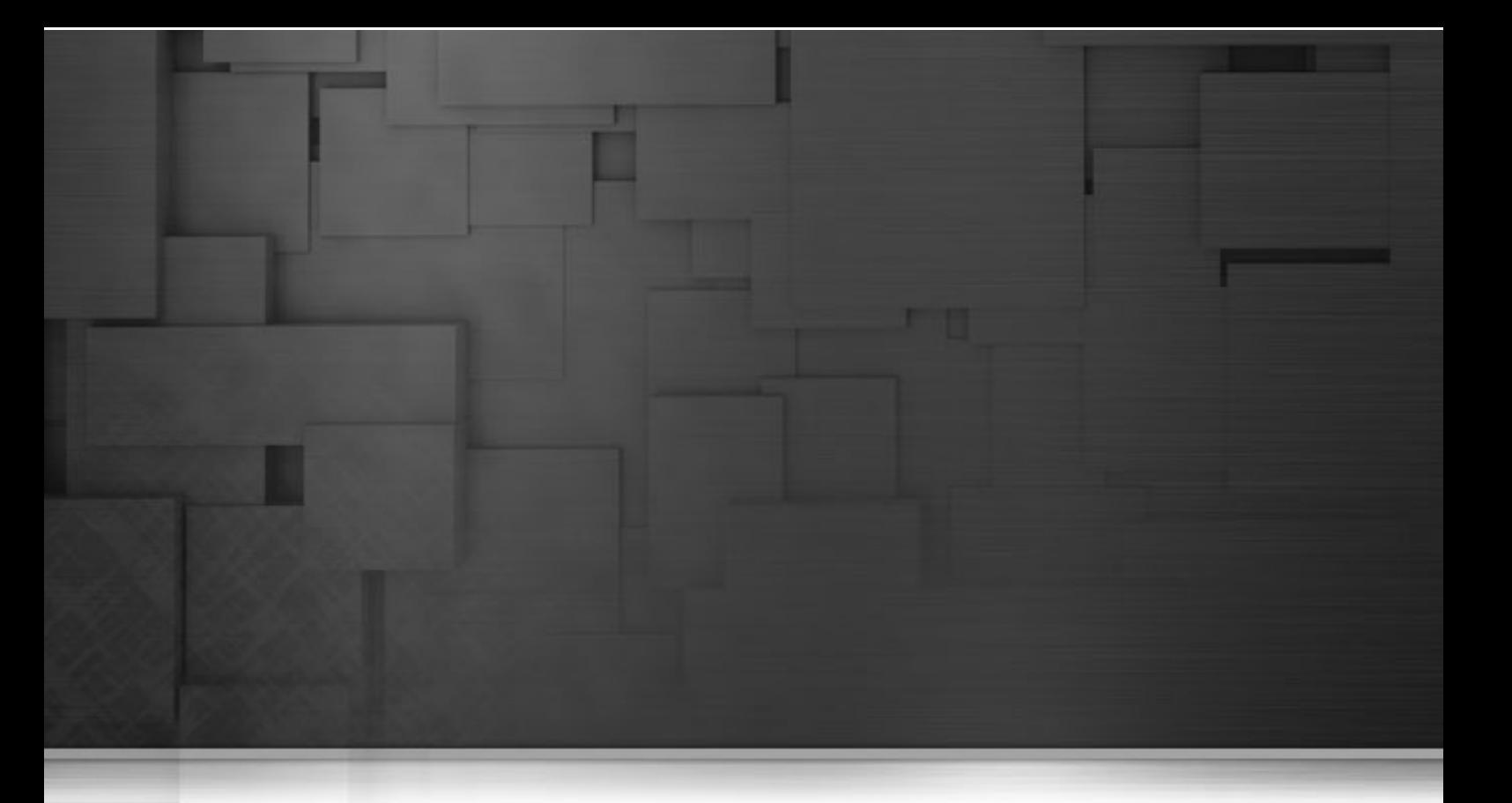

# <span id="page-30-1"></span>**Chapter 4. Service Activity Monitoring (SAM)**

# **4.1. Introduction**

The Service Activity Monitoring (SAM) component allows for logging and monitoring service calls made with the Apache CXF framework. For example, Service Activity Monitoring could be used for collecting usage statistics and fault monitoring. This component consists of two parts:

- Agents (sam-agent) which gather and send monitoring data
- A server (sam-server) which processes and stores the data

The sequence of how these are used is as follows:

- 1. The Agent creates events out of requests and replies from both the service consumer and provider side.
- 2. The events are first collected locally and then sent to the Service Activity Monitoring Server periodically (to not disturb the normal message flow).
- 3. When the server receives events from the Agent, it optionally uses filters and/or handlers on those events and stores them into a database.

The Service Activity Monitoring Agent and Server are made available as follows:

- The Service Activity Monitoring Server is available in the Talend Runtime (tesb:start-sam).
- Alternatively, the Service Activity Monitoring Server can be deployed as a WAR in a servlet container and needs access to a database.
- The Agent is automatically enabled for Data Services deployed on Talend Runtime with the "Use Service Activity Monitor" option selected in the Talend Studio.
- The Agent is also available as a JAR that needs to be on the classpath of the service consumer and provider.

## **4.1.1. Messages, Events and Flow IDs**

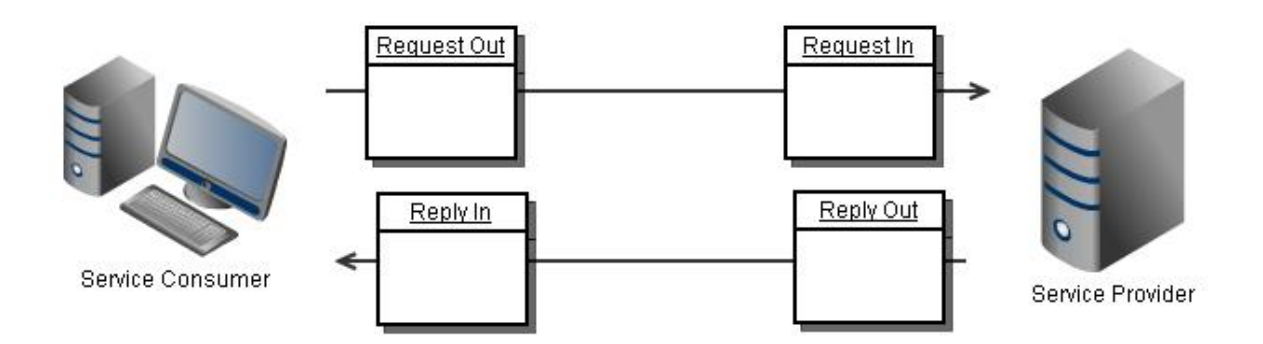

One service call can generate four events: for example, a consumer is sending a request (REQ\_OUT), the service receives the request (REQ\_IN), the service sends a response (RESP\_OUT) and the consumer receives the response (RESP\_IN).

An Agent can be configured to collect all four events of this service call, on both the consumer and provider side. For further event processing, all of these events will get the same "flow id". For more detailed information, see the [Section 4.2, "Architecture".](#page-32-0)

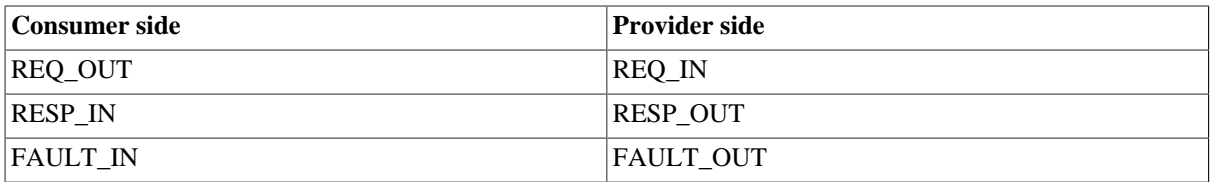

Besides normal Event types, additional Lifecycle Events are also generated by SAM agent.

In the Talend Runtime container, when the agent bundle is started or stopped, the SERVER\_START/ SERVER\_STOP events will be generated. For Service or Data Service bundles, when they have been started/ stopped, the SERVICE\_START/SERVICE\_STOP (for Provider) or CLIENT\_CREATE/CLIENT\_DESTROY (for Consumer) events will be generated.

The value of collector.lifecycleEvent property must be set to true if you want to generate/store the lifecycle events.

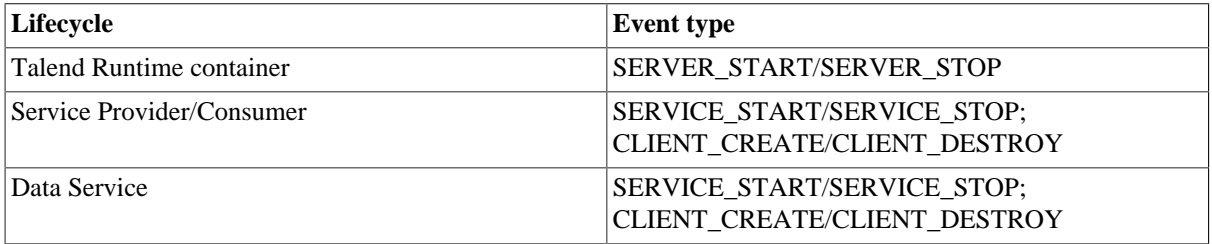

## **4.1.2. Structure of this chapter**

In [Section 4.2, "Architecture"](#page-32-0), we overview the architecture of how a Service Activity Monitoring Agent and Server interact.

In [Section 4.3, "Installation"](#page-32-1), we look at installing a Service Activity Monitoring Agent and Server into a customer application.

In [Section 4.4, "Configuration"](#page-38-0), we look at configuration files and values for Service Activity Monitoring Agents and Servers.

<span id="page-32-0"></span>In [Section 4.5, "Running and Testing",](#page-42-0) we look at running and testing the system.

## **4.2. Architecture**

On the left of the below diagram the Agent is described, on the right the Service Activity Monitoring Server. The Agent is used to collect all message data from both the service and client, and sends this data to the Service Activity Monitoring Server. This Server will receive events and store them into the database. A web service is used as the interface between the Agent and the Server.

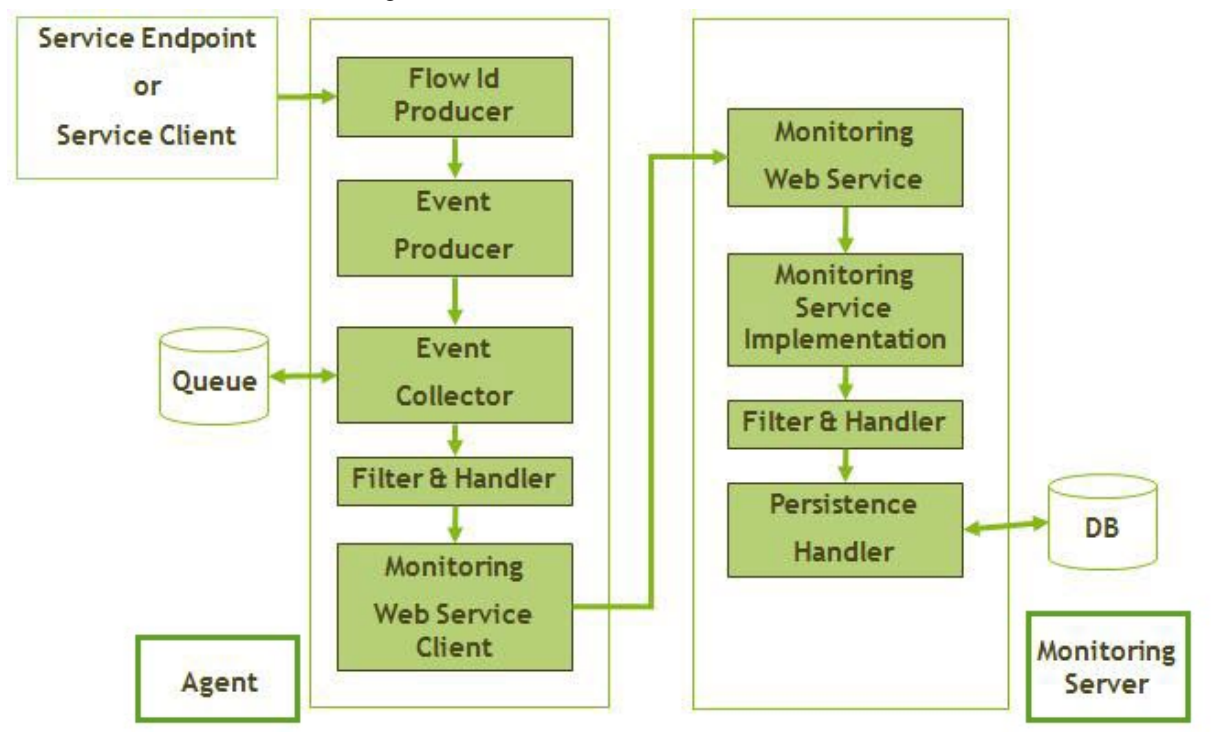

The FlowId Producer is a component used to generate the FlowId (a UUID) for the Message Header and pass it to subsequent messages. For each message exchange, the flow id is created if there is no flow id present. So, for the first client, the flow id is created for each service call. When you have an intermediary, this receives a service call, but also calls other services; then the flow id is carried from the incoming call to all calls that follow this call. Then, on the server side, the flow id is taken from the request and also set on the response.

Filters or handlers can be set up on both the Agent side and Service Activity Monitoring Server side, and can subsequently be used to filter events and manipulate the event's content. There are some built-in filters and handlers (for example: StringContentFilter, PasswordHandler) and you can develop your own filters and handlers by extending the EventFilter or EventHandler Service Provider Interface (SPI).

<span id="page-32-1"></span>For the structure of information on events, please see [Section 4.6, "Event Structure"](#page-45-0).

## **4.3. Installation**

The Service Activity Monitoring installation includes Agent side installation and Server side installation. Examples (sam-example-client, sam-example-service, sam-example-service2 and sam-example-osgi) are available to demonstrate how to install a Service Activity Monitoring Agent into Servlet container or OSGi Container.

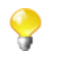

### **Multiple instances of Service Activity Monitoring Server**

You can have multiple instances of the Service Activity Monitoring Server running on a machine at the one time.

If you want to use the same Service Activity Monitoring Server from multiple containers, please update the service.url property in file <Talend.runtime.dir>/container/etc/ org.talend.esb.sam.agent.cfg in each container. (See [Section 4.4.1, "Agent Configuration"](#page-38-1)).

### **4.3.1. Agent Installation in a Servlet container**

Installing an Agent in a Servlet container (for example, Apache Tomcat, Jetty):

1. The Agent needs to be deployed with the customer's application. The best way to install the agent is to add it to the classpath using a Maven dependency:

```
<dependency>
     <groupId>org.talend.esb</groupId>
     <artifactId>sam-agent</artifactId>
     <version>{talend esb version}</version>
</dependency>
```
2. With Spring, the Agent has to be added to the Spring context:

<import resource="classpath:agent-context.xml" />

3. Then, add the Agent as a jaxws:features to the endpoint/client for Spring-related services, for example:

```
<jaxws:endpoint
     id="customerService" address="/CustomerServicePort" 
     implementor="com.example.customerservice.server.CustomerServiceImpl"> 
     <jaxws:features>
         <ref bean="eventFeature"/>
     </jaxws:features>
</jaxws:endpoint>
```
The Agent supports JMS and HTTP/HTTPS transport types in the same way.

## **4.3.2. Agent Installation in an OSGi Container**

Installing the Agent in an OSGi Container (for example, Talend Runtime container):

• Start the Talend Runtime container and type in the following commands to install the Agent bundle:

```
features:addurl mvn:org.talend.esb/features/5.1.1/xml
```
#### **features:install tesb-sam-agent**

Then, the Agent will be installed into Talend Runtime container.

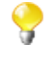

#### **Service Activity Monitoring Server - Database re-creation activated by default**

When a Service Activity Monitoring Server is installed in Talend Runtime, by default, org.talend.esb.sam.server.cfg has the database recreation activated; this shows errors in the console log for each subsequent restart of the container ("can't create table …"). To avoid this startup logging error please change the db.recreate property in org.talend.esb.sam.server.cfg to false (db.recreate=false) after you install the Service Activity Monitoring Server.

### **4.3.3. DataSource Installation**

DataSource installation is a prerequisite to Service Activity Monitoring installation. There are several out-of-box DataSource features which can be installed into Talend OSGi container or when using J2EE/Tomcat. Here are the instructions to install the JNDI DataSource:

### <span id="page-34-0"></span>**4.3.3.1. Installing the DataSource in an OSGi container**

Type in the following command on the Talend Runtime container console:

#### **features:install tesb-datasource-<Database>**

The corresponding DataSource will be installed into the container and a configuration file named org.talend.esb.datasource.<Database>.cfg will be created in the <Talend.runtime.dir>/ container/etc folder.

For example, to install the Derby DataSource:

1. Execute the following command:

#### **features:install tesb-datasource-derby**

2. On the Talend Runtime container console, execute the **list** command, you will find the installed bundles and configuration of Derby driver:

```
[225] [Active] [ ] [ ] [60] Apache Derby 10.8 (10.8.1000002.1095077)
[226] [Active] [Created] [ ] [60] Service Activity Monitoring :: Datasource-
derby (5.1.0)
```
The org.talend.esb.datasource.derby.cfg configuration file has been created into the <Talend.runtime.dir>/container/etc folder. In this configuration file, you can change the Database settings dynamically. For example, the default properties of org.talend.esb.datasource.derby.cfg are:

```
datasource.server=localhost
datasource.port=1527
datasource.database=db
datasource.createdatabase=create
datasource.user=test
datasource.password=test
```
Here is a table with the DataSource information for other databases which work with the Talend Runtime container:

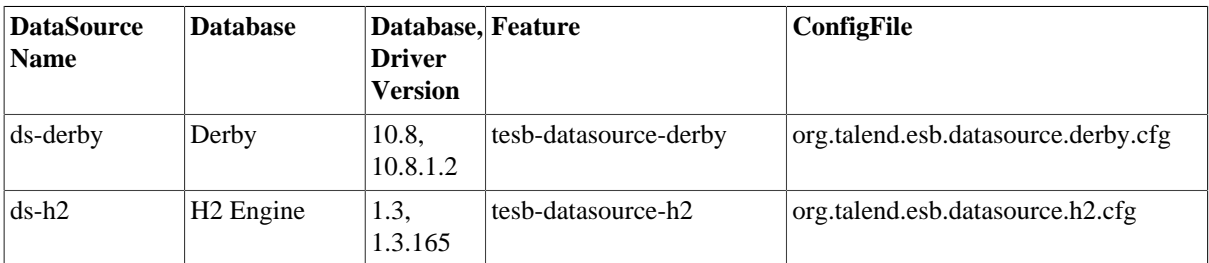

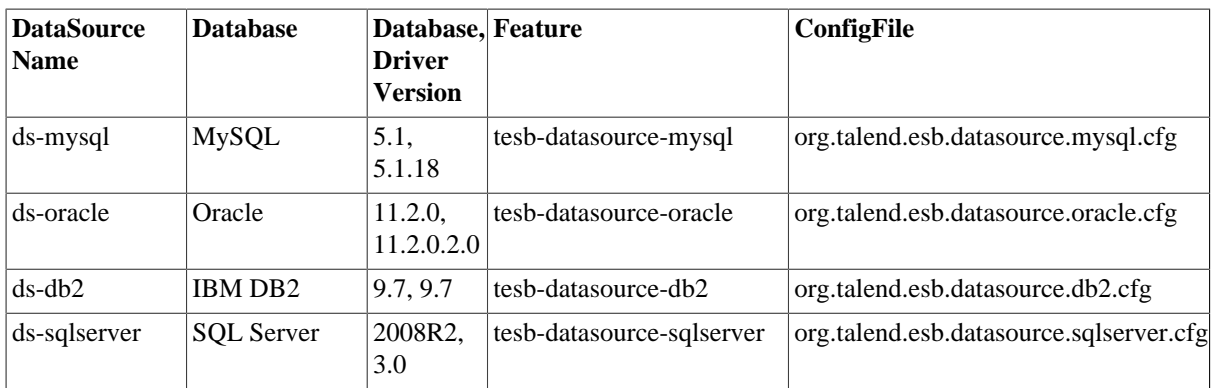

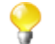

### **Driver versions**

Other versions of the drivers may work, but have not been tested. See [Section 1.1, "Prerequisites to using](#page-8-1) [Talend ESB"](#page-8-1) for general information on software prerequisites.

### **Oracle, DB2 and SQLServer drivers in Maven**

As Oracle, DB2 and SQLServer do not publish the driver in the Maven repository, users have to explicitly install the driver into local Maven repository before installing the DataSource feature.

Here is the installation instructions for each of these:

- Oracle: mvn install:install-file -Dfile="C:\oraclexe\app\oracle\product\11.2.0\server\jdbc\lib\ojdbc6.jar" -DgroupId=ojdbc -DartifactId=ojdbc -Dversion=11.2.0.2.0 -Dpackaging=jar
- DB2: myn install:install-file -Dfile="C:\Program Files (x86)\IBM\SQLLIB\java\db2jcc.jar" DgroupId=com.ibm.db2.jdbc -DartifactId=db2jcc -Dversion=9.7 -Dpackaging=jar
- SQLServer: mvn install:install-file -Dfile="" -DgroupId=com.microsoft.sqlserver -DartifactId=sqljdbc4 Dversion=3.0 -Dpackaging=jar

### **4.3.3.2. Installing the DataSource into J2EE/Tomcat**

Information on how to configure a DataSource in the J2EE/Tomcat container can be found in the corresponding J2EE/Tomcat documentation. For example, to configure a H2 DataSource in Tomcat:

- 1. Download the H2 driver jar (h2-1.3.165.jar) and put it into CATALINA\_HOME/lib directory.
- 2. Add a Resource entry for the H2 DataSource to the CATALINA\_HOME/conf/context.xml:

```
<Resource name="jdbc/datasource" auth="Container"
           type="javax.sql.DataSource" username="sa" password=""
           driverClassName="org.h2.Driver"
           url="jdbc:h2:tcp://localhost/~/test"
           maxActive="8" maxIdle="30" maxWait="10000"/>
```
The JNDI DataSource name "jdbc/datasource" is available to be used in the Service Activity Monitoring Server.

Here are the Resource entry for other databases:

Derby:

```
<Resource name="jdbc/datasource" auth="Container"
         type="javax.sql.DataSource" username="test" password="test"
```

```
 driverClassName=" org.apache.derby.jdbc.ClientDriver"
         url=" jdbc:derby://localhost:1527/db;create=true"
         maxActive="8" maxIdle="30" maxWait="10000"/>
MySql:
<Resource name="jdbc/datasource" auth="Container"
         type="javax.sql.DataSource" username="test" password="test"
         driverClassName=" com.mysql.jdbc.Driver"
         url=" jdbc:mysql://localhost:3306/test"
         maxActive="8" maxIdle="30" maxWait="10000"/>
DB2:
<Resource name="jdbc/datasource" auth="Container"
         type="javax.sql.DataSource" username="db2admin" password="qwaszx"
         driverClassName="com.ibm.db2.jcc.DB2Driver"
         url="jdbc:db2://localhost:50000/TEST"
         maxActive="8" maxIdle="30" maxWait="10000"/>
SQLServer:
<Resource name="jdbc/datasource" auth="Container"
         type="javax.sql.DataSource" username="test" password="test"
         driverClassName="com.microsoft.sqlserver.jdbc.SQLServerDriver"
         url="jdbc:sqlserver://localhost:1029;instanceName=sqlexpress;databa
seName=Test"
         maxActive="8" maxIdle="30" maxWait="10000"/>
Oracle:
<Resource name="jdbc/datasource" auth="Container"
         type="javax.sql.DataSource" username="xxx" password="xxx"
         driverClassName="oracle.jdbc.pool.OracleDataSource"
         url="jdbc:oracle:thin:@localhost:1521:XE"
         maxActive="8" maxIdle="30" maxWait="10000"/>
```
## **4.3.4. Service Activity Monitoring Server Installation**

The Service Activity Monitoring Server can be installed into a Servlet container or an OSGi Container. It supports Apache Derby, MySQL, Oracle, SQL Server, IBM DB2 and H2 Database Engine to store Events data.

### **4.3.4.1. Database installation and initialization**

This section describes database initialization.

- 1. Make sure your chosen database is installed properly and is accessible.
- 2. Login with a user which has CREATE permissions and run the "init SQL" script for the corresponding database (see table below).

The script files for the corresponding databases are described in the following table. You can find the SQL scripts in the <Talend.runtime.dir>/add-ons/sam/db directory

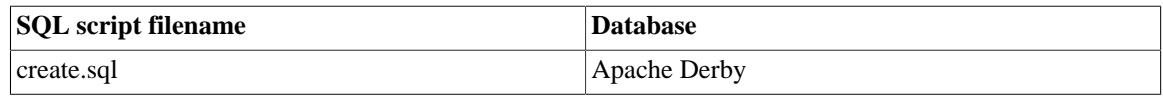

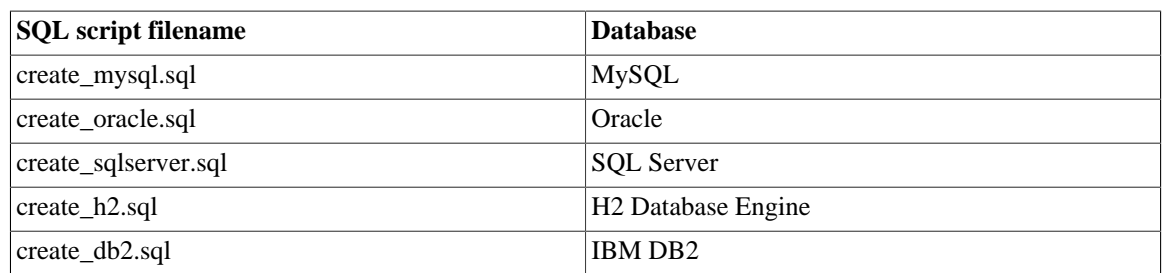

You will then find the EVENTS and EVENTS\_CUSTOMINFO table have been created in your database.

If the value of db.recreate property in logserver.properties is set to true, the "init SQL" script will be executed automatically when starting the Service Activity Monitoring Server.

However, this is NOT recommended for any database except Apache Derby running in embedded mode.

For Oracle database, this causes expected exceptions during starting the Service Activity Monitoring Service the first time, which can be ignored. *For production databases it causes deleting all data from database after restarting Service Activity Monitoring server.*

### **Automatically starting Derby**

For the Derby database, it can be started automatically by adding Dorg.talend.esb.sam.server.embedded=true to the environment variable CATALINA\_OPTS in the Tomcat script.

In case of OSGi container, you can start Derby database by installing the feature: **tesb-derby-starter**.

### **SQL server and TCP/IP**

By default SQL server does not allow connections via TCP/IP - please consult the relevant documentation on how to enable it.

### **4.3.4.2. Install the Service Activity Monitoring Server into a Servlet container**

The Service Activity Monitoring Server can be deployed into any Servlet container as a WAR. For example, to deploy into Tomcat:

**copy <Talend.runtime.dir>\add-ons\sam\sam-server-war.war \$TOMCAT\_HOME \webapps** (Windows)

**cp <Talend.runtime.dir>/add-ons/sam/sam-server-war.war \$TOMCAT\_HOME/webapps** (Linux)

And to start Apache Tomcat:

**\$TOMCAT\_HOME\bin\startup.bat** (Windows)

#### **./\$TOMCAT\_HOME/bin/startup.sh** (Linux)

The Service Activity Monitoring Server requires a database to store event data, so make sure your RDBMS has been installed and started. Also, the JNDI DataSource should be configurated in the J2EE/Tomcat container. You will find how to configure the database properties in [Section 4.4, "Configuration".](#page-38-0)

The Service Activity Monitoring Server can also be running on the Embedded Servlet container (Jetty) with the following command **mvn jetty:run-war**. The following sam-server-jetty example is provided to quickly install/start the Monitoring Server on the Jetty Container:

```
cd <Talend.runtime.dir>/examples/talend/tesb/sam/sam-server-jetty
```

```
mvn jetty:run-war
```
Installing the Service Activity Monitoring Server with the **mvn jetty:run-war** command uses the embedded Derby database by default.

### **4.3.4.3. Install the Service Activity Monitoring Server into the OSGi Container**

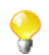

Be sure the DataSource feature for your prefered Database has been installed in the container before installing the Service Activity Monitoring Server.

For your convenience, the following shell commands are provided in Talend Runtime containers:

To install and start the Service Activity Monitoring Server:

#### **tesb:start-sam**

To uninstall and stop the Service Activity Monitoring Server (and embedded Derby, if used):

#### **tesb:stop-sam**

These are a shortcut. Here we give the expanded version of these, for using with Talend Runtime container or another OSGi container:

Install the Service Activity Monitoring Server, type in these commands on the console:

**features:addurl mvn:org.talend.esb/features/5.1.1/xml**

**features:install tesb-sam-server**

Now, the Service Activity Monitoring Server will be installed and started. You can check its status with this URL in a browser: http://localhost:8040/services/MonitoringServiceSOAP?wsdl

## **4.3.5. Example Installation**

The sam-example-service.war and sam-example-service2.war provided as a whole customer application with samagent installed. They can be deployed into any Servlet container. For example, they can be deployed into Tomcat: \$TOMCAT\_HOME/webapps/.

# <span id="page-38-1"></span><span id="page-38-0"></span>**4.4. Configuration**

## **4.4.1. Agent Configuration**

The main configuration files for Agents are agent.properties and filter, handler configuration files. The agent.properties can be created by user and put it into where classpath included. Filter and handlers are based on Spring bean configuration and you can add them into your application's context (for example, beans.xml).

If the Agent has been installed into OSGi Container, the configuration file is located in the <Talend.runtime.dir>/ container/etc/org.talend.esb.sam.agent.cfg in the container.

Properties description:

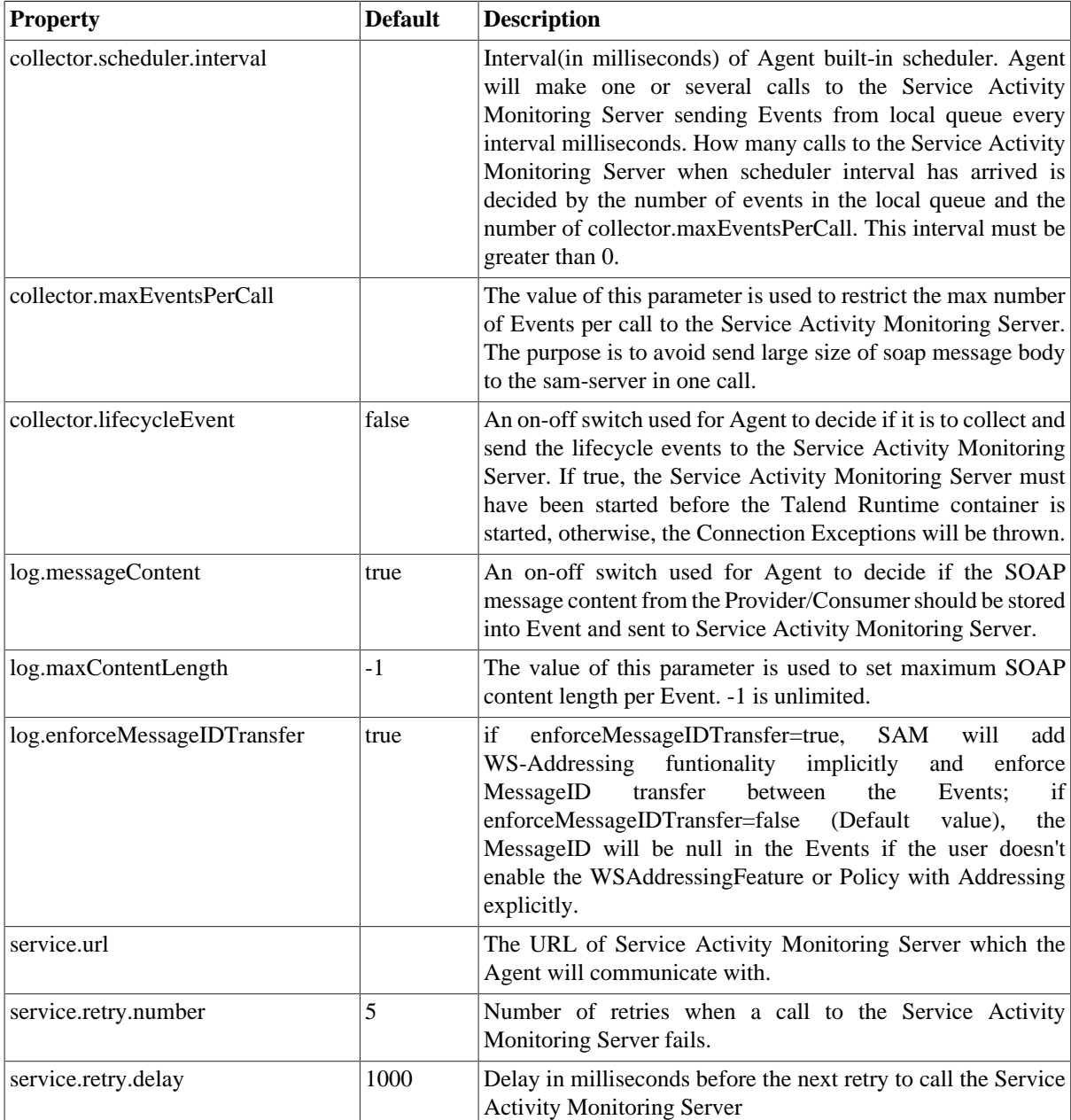

For example:

```
collector.scheduler.interval=500
collector.maxEventsPerCall=10
collector.lifecycleEvent=false
```

```
log.messageContent=true
log.maxContentLength=-1
log.enforceMessageIDTransfer=true
```

```
service.url=http://localhost:8080/sam-server-war/services/MonitoringServiceSOAP
service.retry.number=3
```

```
service.retry.delay=5000
```
To filter or manipulate events you can add pre-defined or your own filters and handlers to the Agent. Put the filter or handler beans into any Spring configuration file. Some example bean definitions can be found below:

Example 1: filters out all messages that contain "contractor" in the body:

```
<bean id="stringContentFilter" 
         class="org.talend.esb.sam.common.filter.impl.StringContentFilter">
  <property name="wordsToFilter">
  <list>
   <value>contractor</value>
  </list>
  </property>
</bean>
```
Example 2: the Passwordhandler replaces <Password> tags with <Replaced>:

```
<bean id="passwordHandler" 
         class="org.talend.esb.sam.common.handler.impl.PasswordHandler">
  <property name="tagnames">
   <list>
    <value>Password</value>
  \epsilon/list>
  </property>
</bean>
```
### **4.4.2. DataSource Configuration**

In case of OSGi container, you can configure the database information for every DataSource installed. Currently, there are six built-in DataSource for frequently used Database (Derby, H2, MySQL, Oracle, DB2 and SQLServer). Each configuration file has its own properties, here is an example of the Derby configuration file: <Talend.runtime.dir>/container/etc/org.talend.esb.datasource.derby.cfg.

```
datasource.server=localhost
datasource.port=1527
datasource.database=db
datasource.createdatabase=create
datasource.user=test
datasource.password=test
```
Please also see [Section 4.3.3.1, "Installing the DataSource in an OSGi container"](#page-34-0) for information on DataSource installation.

### **4.4.3. Service Activity Monitoring Server Configuration**

The main configuration files for the Service Activity Monitoring Server are logserver.properties and filter, handler configuration files.

If the Service Activity Monitoring Server has been installed into OSGi Container, the configuration file is located in <Talend.runtime.dir>/container/etc/org.talend.esb.sam.server.cfg.

Properties description:

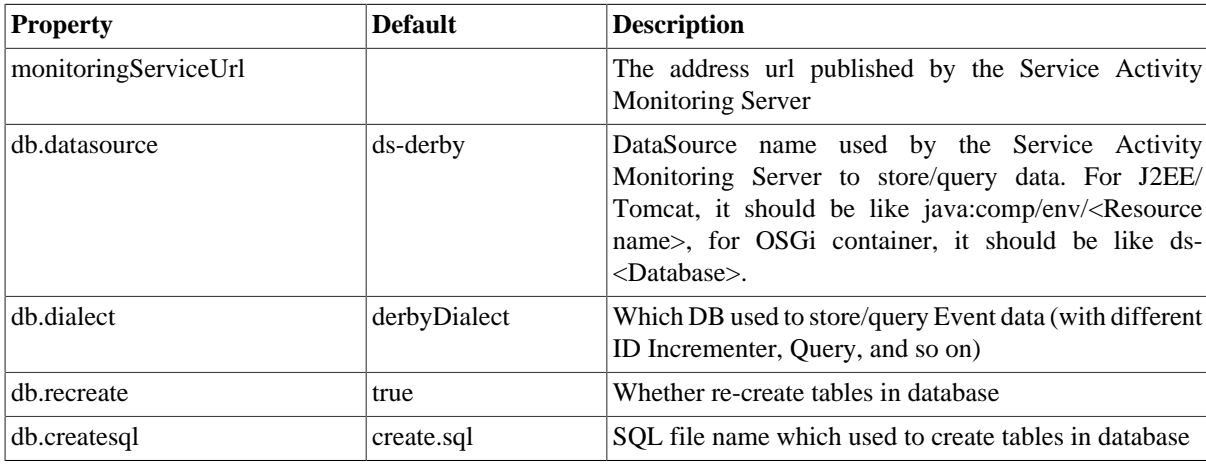

logserver.properties example (for Derby):

monitoringServiceUrl=/MonitoringServiceSOAP

```
db.datasource=ds-derby (for Tomcat, value should be:
                                        java:comp/env/jdbc/datasource )
db.dialect=derbyDialect
db.recreate=true
db.createsql=create.sql
logserver.properties example (for H2 Database Engine):
monitoringServiceUrl=/MonitoringServiceSOAP
db.datasource=ds-h2 (for Tomcat, value should be:
                                        java:comp/env/jdbc/datasource )
db.dialect=h2Dialect
db.recreate=false
db.createsql=create_h2.sql
```
logserver.properties example (for Mysql):

monitoringServiceUrl=/MonitoringServiceSOAP

db.datasource=ds-mysql (for Tomcat, value should be like: java:comp/env/jdbc/datasource ) db.dialect=mysqlDialect db.recreate=false db.createsql=create\_mysql.sql

logserver.properties example (for Oracle):

```
monitoringServiceUrl=/MonitoringServiceSOAP
db.datasource=ds-oracle (for Tomcat, value should be like: 
                                      java:comp/env/jdbc/datasource )
db.dialect=oracleDialect
db.recreate=false
db.createsql=create_oracle.sql
```
logserver.properties example (for IBM DB2):

```
monitoringServiceUrl=/MonitoringServiceSOAP
db.datasource=ds-db2 (for Tomcat, value should be like:
                                        java:comp/env/jdbc/datasource )
db.dialect=DB2Dialect
db.recreate=true
db.createsql=create_db2.sql
logserver.properties example (for SQL Server):
monitoringServiceUrl=/MonitoringServiceSOAP
db.datasource=ds-sqlserver (for Tomcat, value should be like: 
                                        java:comp/env/jdbc/datasource )
db.dialect=sqlServerDialect
db.recreate=true
```
db.createsql=create\_sqlserver.sql

<span id="page-42-0"></span>For filter, handler configuration, please refer to [Section 4.4.1, "Agent Configuration".](#page-38-1)

# **4.5. Running and Testing**

### **4.5.1. Pre-requisites**

This section shows you how to run the examples (sam-example-service, sam-example-service2) with the SAM Agent supported. First, please check the following:

- the database is running and accessible.
- the Service Activity Monitoring Server is installed and running.
- the examples/talend/tesb/sam/sam-example-service and examples/talend/tesb/sam/sam-example-service2 are built, and you have deployed them into your container.
- the configuration files (agent.properties, logserver.properties, and so on) are configured correctly.

### **4.5.2. General Test**

Start SoapUI tool, send the SOAP message below to sam-example-service2 endpoint, for example like this: http://localhost:8080/sam-example-service2/services/CustomerServicePort

```
<soapenv:Envelope xmlns:soapenv="http://schemas.xmlsoap.org/soap/envelope/" 
         xmlns:cus="http://customerservice.example.com/">
   <soapenv:Header/>
    <soapenv:Body>
```

```
 <cus:getCustomersByName>
           <name>jacky</name>
       </cus:getCustomersByName>
    </soapenv:Body>
</soapenv:Envelope>
```
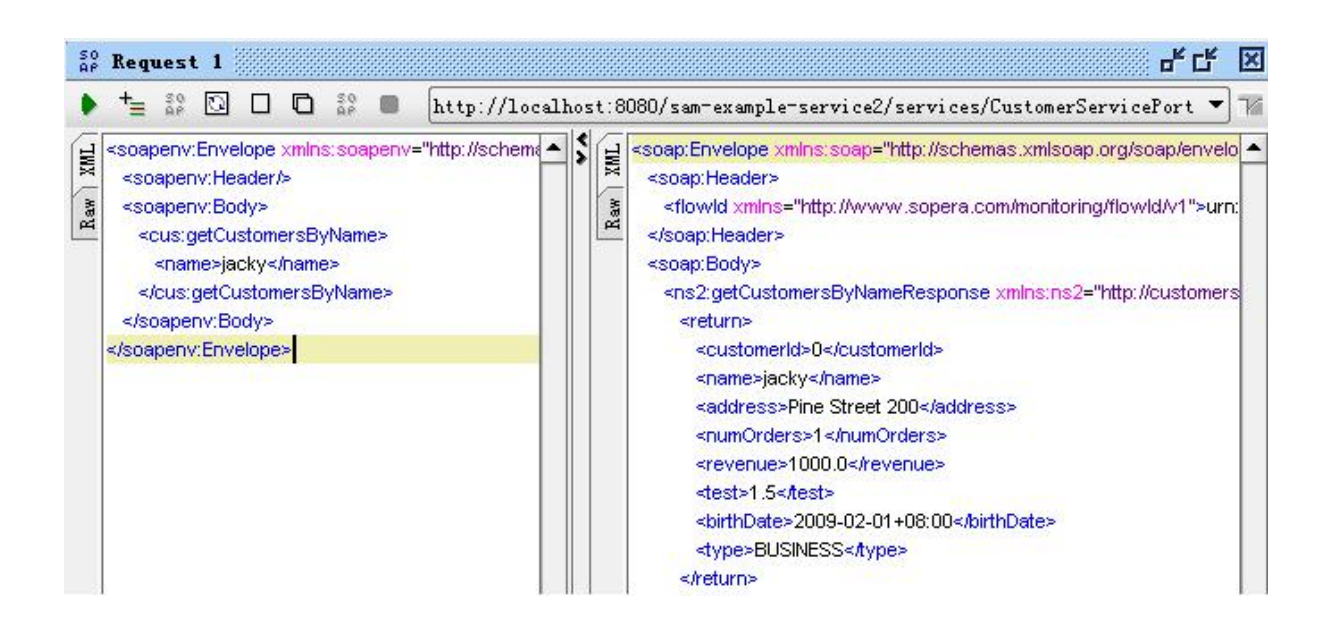

### **4.5.3. Filters and Handlers Test**

This test consists of three steps:

1. Add a PasswordHandler to your Application Service/Client

PasswordHandler is a pre-defined handler used to replace the real password characters with null ('') for security considerations. You can set the tag name which has the password and need to be replaced. For example:

```
<bean id="passwordFilter" 
       class="org.talend.esb.sam.common.handler.impl.PasswordHandler">
    <property name="tagnames">
       <list>
          <value>Password</value>
       </list>
    </property>
</bean>
```
Then, send a Message which has the <Password> tag:

```
<soapenv:Header>
    <wsse:Security 
       xmlns:wsse="http://docs.oasisopen.org/wss/2004/01/ \\
       oasis-200401-wss-wssecurity-secext-1.0.xsd" 
       soapenv:mustUnderstand="0">
    <wsse:UsernameToken>
       <wsse:Username>user1</wsse:Username>
```

```
<wsse:Password Type="http://docs.oasis-open.org/wss/2004/01/ \\
       oasis-200401-wss-usernametoken-profile-1.0#PasswordDigest">
    IR55epSSTb7sg3Z3+HKNb9MqAWg=</wsse:Password>
 </wsse:UsernameToken>
```

```
 </wsse:Security>
</soapenv:Header>
```
The value of <Password> Element will be replaced with ''.

```
<soapenv:Header>
    <wsse:Security 
       xmlns:wsse="http://docs.oasisopen.org/wss/2004/01/ \\
       oasis-200401-wss-wssecurity-secext-1.0.xsd" 
       soapenv:mustUnderstand="0">
    <wsse:UsernameToken>
       <wsse:Username>user1</wsse:Username>
       <replaced xmlns=""/>
    </wsse:UsernameToken>
    </wsse:Security>
</soapenv:Header>
```
2. Next, add a CustomInfoHandler to your application service or client. CustomInfoHandler is a pre-defined handler used to store user-defined key/value in the database. For example:

```
<bean id="fixedProperties" 
       class="org.talend.esb.sam.common.handler.impl.CustomInfoHandler">
    <property name="customInfo">
       <map>
          <entry key="Application name" value="Dummy App"/>
          <entry key="Stage" value="Dev"/>
       </map>
    </property> 
</bean>
```
Then send a message, and the custom key/value properties will be stored in the database.

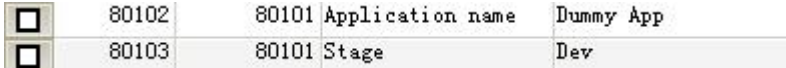

3. Finally, add filter configuration on the Service Activity Monitoring Server side

Modify server.xml on the Service Activity Monitoring Server. For example:

```
......
<bean id="monitoringService" 
       class="org.talend.esb.sam.server.service.MonitoringServiceImpl">
    <property name="eventFilter">
       <list>
          <ref local="stringContentFilter" />
       </list>
       </property>
          <property name="eventManipulator">
          <list>
             <ref local="contentLengthHandler" />
```

```
 </list>
       </property>
    <property name="persistenceHandler" ref="eventRepository" /> 
</bean>
......
```
4. The information should now be stored in the database.

## **4.5.4. Monitoring events from database**

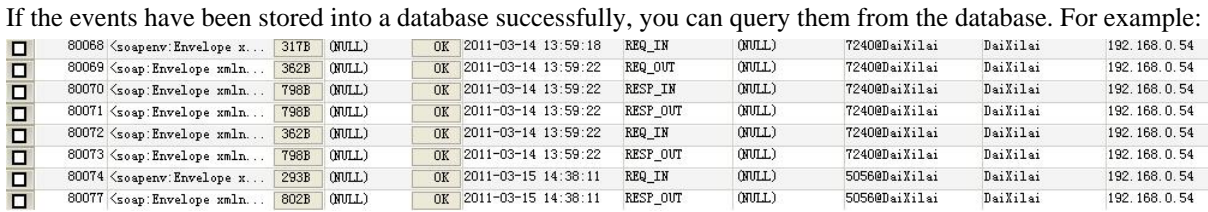

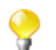

### **GUI interface in Talend Enterprise ESB**

If you have Talend Enterprise ESB, there is GUI functionality provided by the Talend Administration Center, for viewing the Service Activity Monitoring information. Please see **Talend Enterprise ESB Installation Guide** and **Talend Administration Center User Guide** for more details.

Note: If you wish to view the Service Activity Monitoring user interface in the Talend Administration Center, then both need to be deployed in the same Tomcat Servlet container.

# <span id="page-45-0"></span>**4.6. Event Structure**

This is the information stored in the Service Activity Monitoring Server database on a particular event:

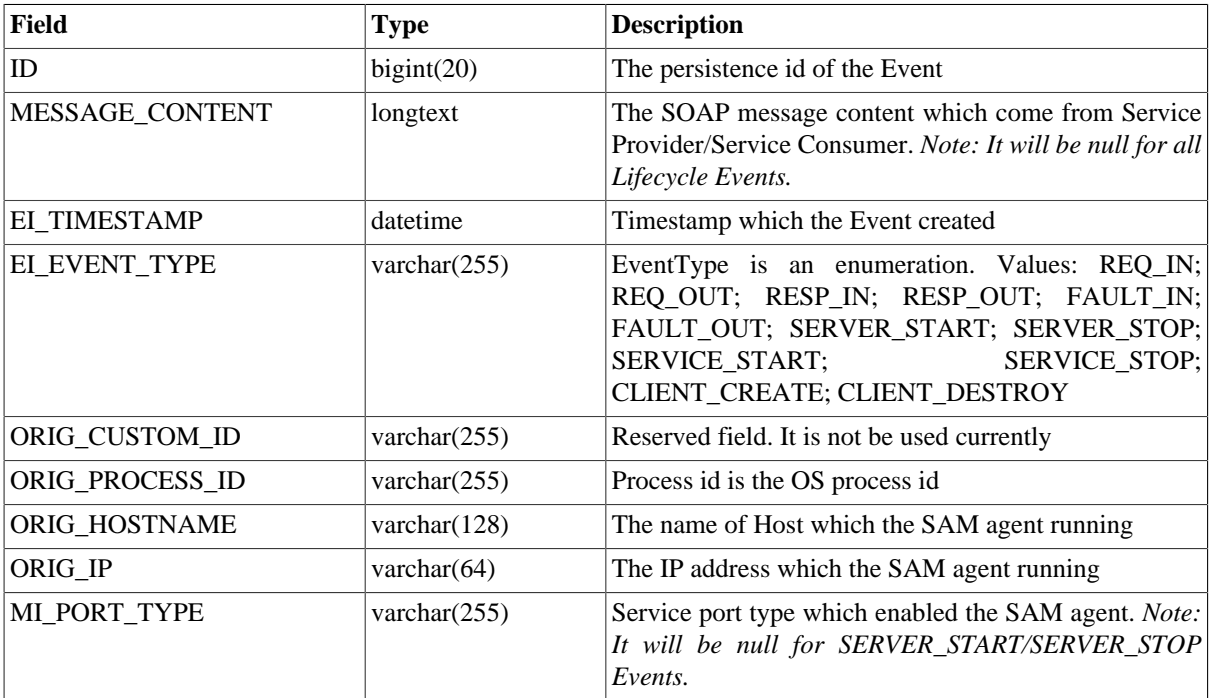

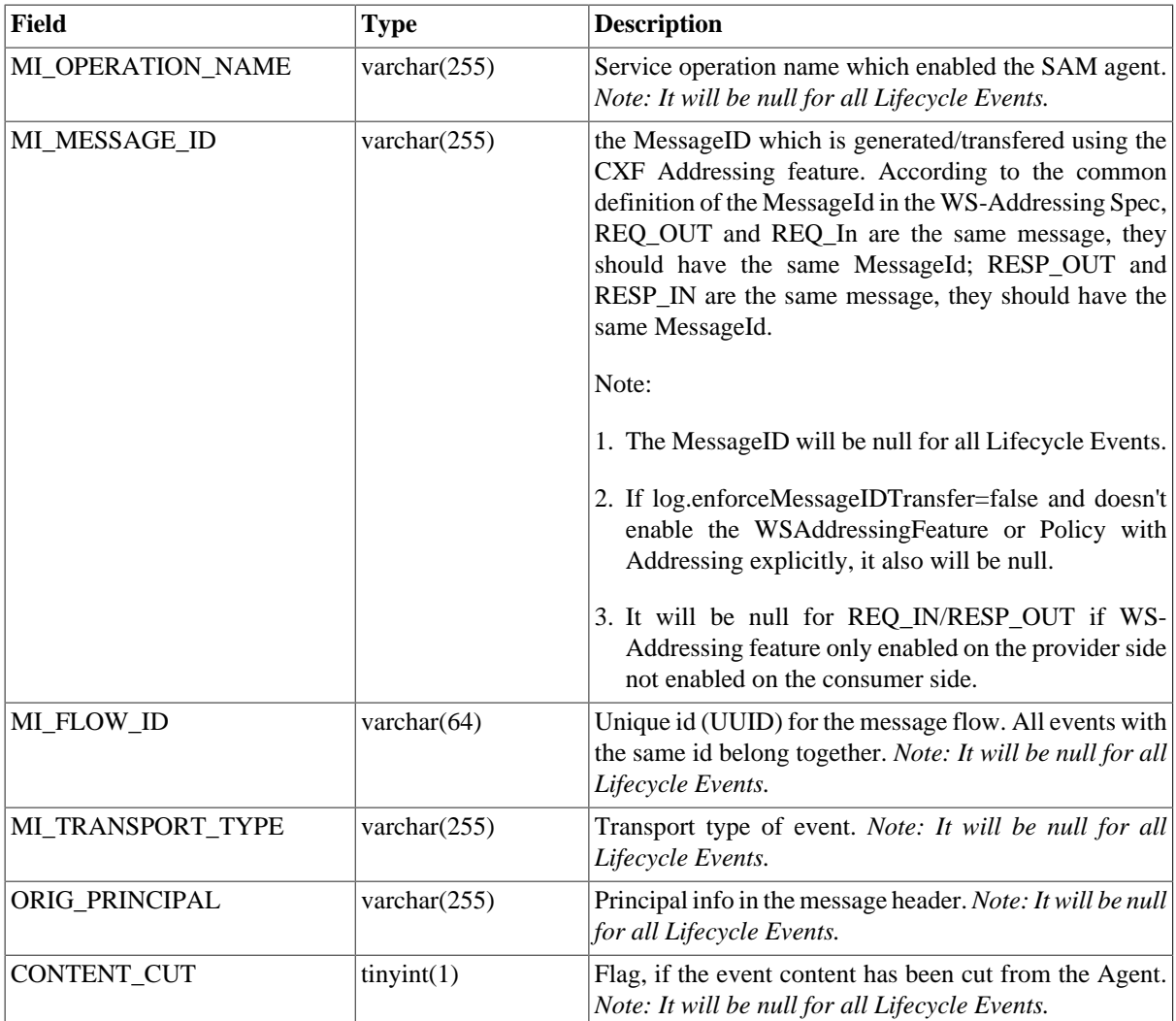

# <span id="page-46-0"></span>**4.7. EVENTS\_CUSTOMINFO Structure**

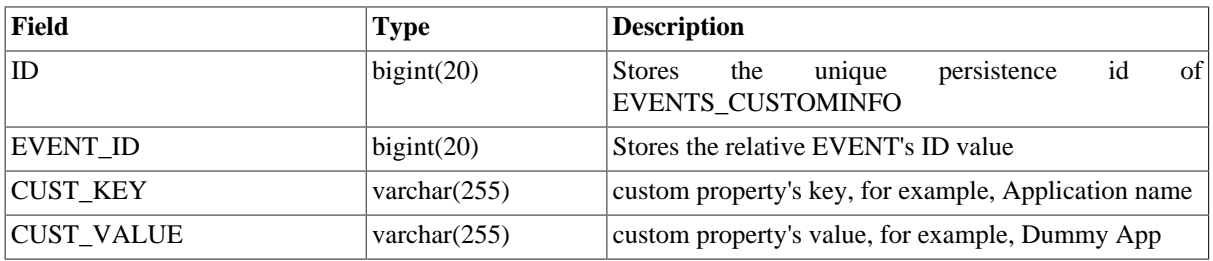

<span id="page-48-0"></span>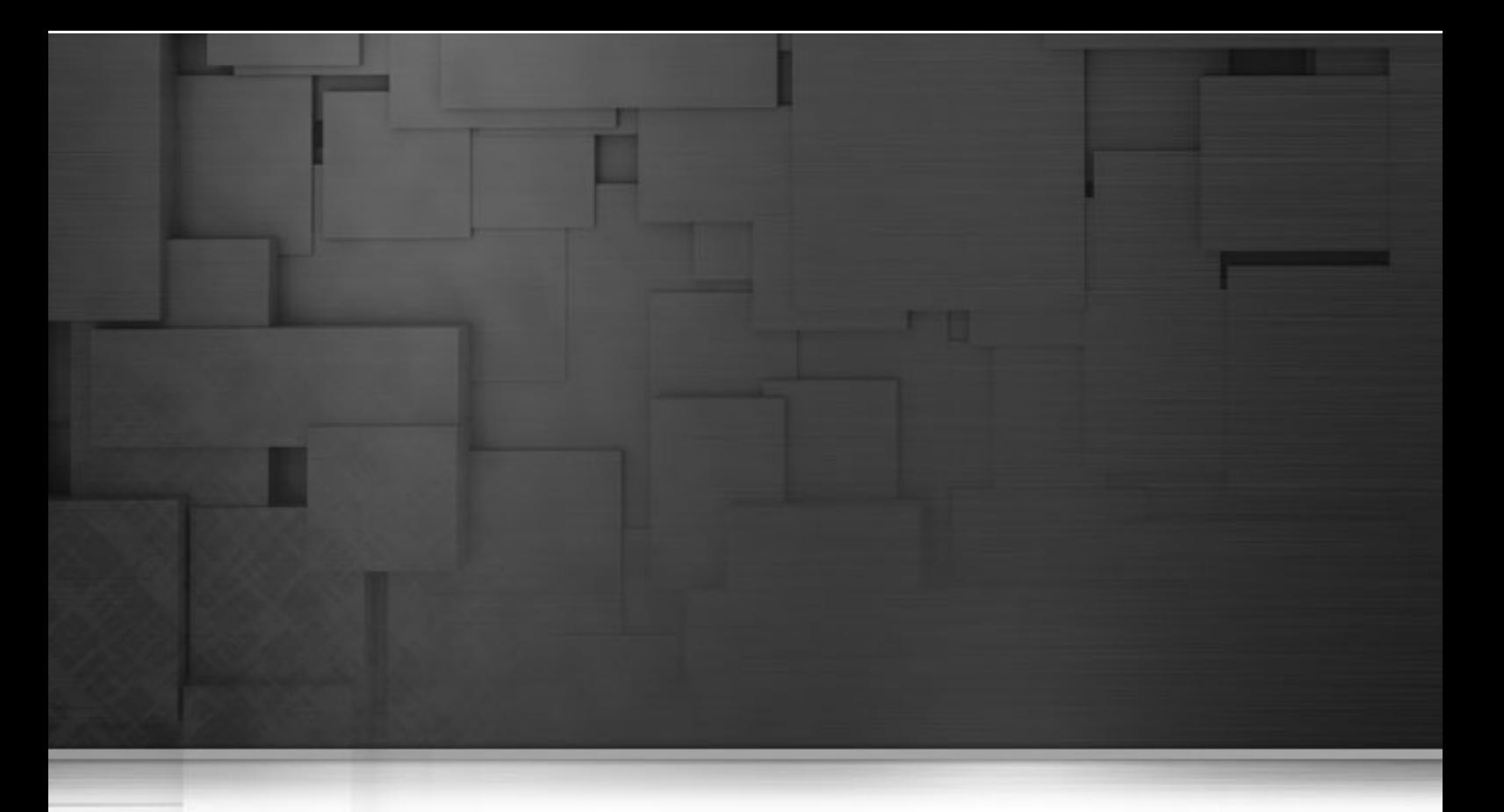

# **Chapter 5. Using STS with the Talend Runtime**

This chapter describes the deployment and configuration of STS with a Talend Runtime container, how to configure the Data Services to use the STS. It also discusses creating keys and certificates for STS and clients.

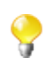

We use the term <Talend.runtime.dir> for the directory where Talend Runtime is installed. This is typically the full path of either Runtime\_ESBSE or Talend-ESB-V5.1.x, depending on the version of the software that is being used. Please substitute appropriately.

# <span id="page-48-1"></span>**5.1. Deploying the STS into the Talend Runtime container**

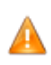

For production use, the sample keys used here will need to be replaced with your project's own keys, usually signed by a third-party CA.

To enable Security Token Service (STS) in the Talend Runtime, we need to deploy it into a Talend Runtime container:

- 1. Replace the STS' sample keystore/truststore called stsstore.jks located in the <Talend.runtime.dir>/ container/etc/keystores folder with your own keystore. See [Section 5.3, "Security Token Service \(STS\)](#page-49-1) [Configuration"](#page-49-1) for more information.
- 2. cd <Talend.runtime.dir>/container/bin directory, enter **trun** to start Talend Runtime, a Talend Runtime container (Karaf) console window will open.
- 3. In the console, type **features:install tesb-sts** to install the Security Token Service component.
- 4. Type **list | grep STS** in the console. You should see the output:

```
 ID State Blueprint Spring Level Name
[ 203] [Active ] [ ] [started ] [ 60] Apache
 CXF STS Core (2.5.0)
 Fragments: 204
[ 204] [Resolved ] [ ] [ ] [ 60] Talend ::
ESB : STS : CONFIG (5.1.1)
```
The above shows that Security Token Service (STS) component is enabled in the Talend Runtime container. The Fragment Bundle 204: Talend :: ESB :: STS :: CONFIG (5.1.1) provides the custom configuration about the Security Token Service (STS), which will be described in [Section 5.3, "Security](#page-49-1) [Token Service \(STS\) Configuration"](#page-49-1).

# <span id="page-49-0"></span>**5.2. Deploying the STS into a Servlet Container (Tomcat)**

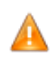

For production use, the sample keys used here will need to be replaced with your project's own keys, usually signed by a third-party CA.

To enable Security Token Service (STS) using a servlet container (here we are using Tomcat as an example) follow the below steps:

- 1. Extract the <Talend.runtime.dir>/add-ons/sts/SecurityTokenService.war file and replace the stsstore.jks STS sample keystore/truststore with your own keystore. Alter the stsKeystore.properties file with any different configuration information based on your new keystore. Recompress the extracted WAR into a new WAR file.
- 2. Deploy the new WAR file created in the previous step into the Tomcat container.
- 3. Start Tomcat and open a browser with the follow url: http://{tomcat}host:port/ SecurityTokenService/. You'll see several Security Token Services available, such as Username Token service (UT), X.509 Token service, etc.
- <span id="page-49-1"></span>4. Enter URL: http://{tomcat host}:port/SecurityTokenService/UT?wsdl, the displayed WSDL file will describe the details about the Security Token Service.

# **5.3. Security Token Service (STS) Configuration**

The Security Token Service provides the following methods as described in the below snippet, which is defined in SecurityTokenService.war/WEB-INF/wsdl/ws-trust-1.4-service.wsdl

```
<wsdl:service name="SecurityTokenService">
    <wsdl:port name="UT_Port" binding="tns:UT_Binding">
       <soap:address location="http://localhost:8080/SecurityTokenService/UT"/>
   </wsdl:port>
    <wsdl:port name="X509_Port" binding="tns:X509_Binding">
     <soap:address location="http://localhost:8080/SecurityTokenService/X509"/>
    </wsdl:port>
```

```
 <wsdl:port name="Transport_Port" binding="tns:Transport_Binding">
       <soap:address location="/Transport"/>
    </wsdl:port>
    <wsdl:port name="UTEncrypted_Port" binding="tns:UTEncrypted_Binding">
       <soap:address location="/UTEncrypted"/>
    </wsdl:port>
</wsdl:service>
```
As above snippet shows, the Security Token Service can issue (or validate) UserName Token or X509 Token, etc.

In Talend Runtime container, the configuration of Security Token Service (STS) can be defined in the file:

<Talend.runtime.dir>/etc/org.talend.esb.sts.server.cfg

```
 stsServiceUrl=/SecurityTokenService/UT
 jaasContext=karaf
 signatureProperties=file:${tesb.home}/etc/keystores/stsKeystore.properties
 signatureUsername=mystskey
 bspCompliant=false
```
By default STS is configured to use JAAS interface to verify the user credentials and perform authentication. As shown above, STS uses karaf JAAS Context which is the default context configured for Talend Runtime container and uses PropertiesLoginModule of Karaf. This login module uses users.properties file located in /etc/users.properties which contains a list of users and their passwords, hence the users which are needed to be authenticated via the STS should be listed here. A different login module can be configured for the STS by updating the jaasContext parameter in the above configuration. A Talend Runtime container comes with several login modules that can be used to integrate into your environment, the modules are listed below:

- PropertiesLoginModule
- OsgiConfigLoginModule
- JDBCLoginModule
- LDAPLoginModule

The signatureProperties file, which is located in: /etc/keystores/ stsKeystore.properties, defines the signature configuration as shown below:

```
org.apache.ws.security.crypto.merlin.keystore.type=jks
org.apache.ws.security.crypto.merlin.keystore.password=stsspass
org.apache.ws.security.crypto.merlin.keystore.alias=mystskey
org.apache.ws.security.crypto.merlin.keystore.file=stsstore.jks
```
The keystore file name can be changed by altering its value in the stsKeystore.properties file. With the default configuration as shown above, the Talend Runtime container will expect the STS' private key to have the alias of mystskey, this can be changed by altering the alias and signatureUsername values in the two configuration files listed above.

## <span id="page-50-0"></span>**5.4. Data Service Configuration for using STS**

In the Talend Runtime container, the configuration used by Data Service Consumers for using Security Token Service (STS) can be defined in the file: <Talend.runtime.dir>/container/etc/ org.talend.esb.job.client.sts.cfg

```
 #STS endpoint configuration
```

```
sts.wsdl.location = \setminus http://localhost:8040/services/SecurityTokenService/UT?wsdl
 sts.namespace = http://docs.oasis-open.org/ws-sx/ws-trust/200512/
 sts.service.name = SecurityTokenService
 sts.endpoint.name = UT_Port
 #STS properties configuration
 ws-security.sts.token.username = myclientkey
 ws-security.sts.token.usecert = true
 ws-security.is-bsp-compliant = false
ws-security.sts.token.properties = \
     file:${tesb.home}/etc/keystores/clientKeystore.properties
```
The STS endpoint used by the consumer is defined by  $sts.wsd1.location$ . This configuration should be changed in case the STS service is running on a different host and port. The keystore configuration described above is used for signing the timestamp sent in the request by the consumer to the provider. The Talend ESBsupplied sample keystores and certificates above are not meant for production use. Be sure to use your own keys (with different passwords) and configure them as discussed below.

A Data Service consumer can use two types of authentication mechanisms: Username token and SAML token.

- When using Username token, the consumer sends the credentials as a part of the request to the provider and authentication is performed on the provider side. The policy used by the consumer for Username token authentication is defined in the file <Talend.runtime.dir>/etc/ org.talend.esb.job.token.policy.
- For SAML tokens, the consumer makes a SAML token issue request to the STS passing its credentials and on successful authentication the STS issues a SAML token. This SAML token is sent as a part of the request to the provider and the provider verifies the validity of the SAML token. The policy used by the consumer for SAML token authentication is defined in the file <Talend.runtime.dir>/etc/ org.talend.esb.job.saml.policy.

When using Username tokens, a Data Service provider receives credentials from the consumer and performs authentication locally. By default a Data Service provider is configured with JAAS authentication handler and uses the default JAAS context karaf configured for the Talend Runtime container. The login module configured for this context uses users.properties file located in /etc/users.properties which contains a list of users and their passwords. Thus, the user which needs to be authenticated should be listed here.

In the case of a SAML token, the provider locally verifies the integrity of the token using a certificate, the configuration for it is defined in the file <Talend.runtime.dir>/etc/ org.talend.esb.job.service.cfg.

```
ws\text{-}\mathrm{security}.\mathrm{signature}.\mathrm{properties} = \setminus file:${tesb.home}/etc/keystores/serviceKeystore.properties
 ws-security.signature.username = myservicekey
 ws-security.signature.password = skpass
```
# <span id="page-51-0"></span>**5.5. Creating keys for the Security Token Service**

This section describes how to create keys for the Security Token Service. We highly recommend that you use thirdparty signed CA's (certificate authorities) or create your own Certificate Authority, but the following instructions can be used to create self-signed keys.

### **5.5.1. Using OpenSSL to create certificates**

First, create the keys.

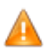

Replace "<PW-Sk>", "<PW-Sk>","<PW-Cs>" and "<PW-Ck>" in the example below with your own passwords.

### **5.5.1.1. Creating the service keystore**

Note: given the rm commands below, it is probably best to create a new directory and navigate to it before running these commands from a terminal window.

```
rm *.p12 *.pem *.jks *.cer
openssl req -x509 -days 3650 -newkey rsa:1024 -keyout servicekey.pem -out
     servicecert.pem -passout pass:<PW-Sk>
```
When running this **openssl** command, enter any geographic and company information desired, the key password in passout, and a common name of your choice (perhaps service cn for the service and clientcn for the client).

**openssl pkcs12 -export -inkey servicekey.pem -in servicecert.pem -out service.p12 -name myservicekey -passin pass:<PW-Sk> -passout pass:<PW-Sk>** 

This creates a pkcs12 certificate. Note the <PW-Sk> value will be used both for the keystore and the private key itself.

#### **keytool -importkeystore -destkeystore servicestore.jks -deststorepass <PW-Sk> -deststoretype jks -srckeystore service.p12 -srcstorepass <PW-Sk> -srcstoretype pkcs12 # See Note 3**

This places the certificate in a new JKS keystore. The keystore's password is changed here to <PW-Sk>, but the private key's password retains the earlier value of <PW-Sk>. Also note we're using Java 6 instead of Java 5 keytool commands (see [changes](http://download.oracle.com/javase/6/docs/technotes/tools/solaris/keytool.html#Changes) between the two.)

**keytool -list -keystore servicestore.jks -storepass <PW-Sk> -v** 

The list command is just to show the keys presently in the keystore.

```
keytool -exportcert -alias myservicekey -storepass <PW-Sk> -keystore 
     servicestore.jks -file service.cer
keytool -printcert -file service.cer
rm *.pem *.p12
```
### **5.5.1.2. Creating the client keystore**

```
openssl req -x509 -days 3650 -newkey rsa:1024 -keyout clientkey.pem 
     -out clientcert.pem -passout pass:<PW-Cs> 
openssl pkcs12 -export -inkey clientkey.pem -in clientcert.pem 
     -out client.p12 
     -name myclientkey -passin pass:<PW-Cs> -passout pass: <PW-Ck>
keytool -importkeystore -destkeystore clientstore.jks -deststorepass <PW-Cs> 
     -deststoretype jks -srckeystore client.p12 
     -srcstorepass <PW-Ck>-srcstoretype pkcs12
keytool -list -keystore clientstore.jks -storepass <PW-Cs> -v
```

```
keytool -exportcert -alias myclientkey -storepass <PW-Cs> -keystore 
     clientstore.jks -file client.cer 
keytool -printcert -file client.cer
rm *.pem *.p12
```
## **5.5.2. Deploying and Using a Security Token Service (STS)**

You have created the service and client keystores as in the previous section. Now create the STS keystore as follows:

```
Replace <PW-Ts>, <PW-Tk> in the example below with your own passwords.
```

```
openssl req -x509 -days 3650 -newkey rsa:1024 -keyout stskey.pem -out 
         stscert.pem -passout pass:<PW-Ts>
openssl pkcs12 -export -inkey stskey.pem -in stscert.pem -out sts.p12 
         -name mystskey -passin pass:<PW-Ts> -passout pass:<PW-Tk>
keytool -importkeystore -destkeystore stsstore.jks -deststorepass <PW-Ts> 
         -srckeystore sts.p12 -srcstorepass <PW-Tk> -srcstoretype pkcs12
keytool -list -keystore stsstore.jks -storepass <PW-Ts>
keytool -exportcert -alias mystskey -storepass <PW-Ts> -keystore 
         stsstore.jks -file sts.cer
keytool -printcert -file sts.cer
rm *.pem *.p12
```
To fix any issues with fixed paths to the keystore and truststore locations within the WSDLs, the source code download uses Maven resource filtering to allow for a relative path to the project base directory to be used instead.

Next, the service keystore will need to have the STS public key added so it trusts it, and vice-versa. Also, the client will need to have the STS' and WSP's certificates added to its truststore, as it relies on symmetric binding to encrypt the SOAP requests it makes to both:

```
keytool -keystore servicestore.jks -storepass <PW-Sk> -import -noprompt 
         -trustcacerts -alias mystskey -file sts.cer
keytool -keystore stsstore.jks -storepass <PW-Ts> -import -noprompt 
         -trustcacerts -alias myservicekey -file service.cer 
keytool -keystore clientstore.jks -storepass <PW-Cs> -import -noprompt 
         -trustcacerts -alias mystskey -file sts.cer
keytool -keystore clientstore.jks -storepass <PW-Cs> -import -noprompt 
         -trustcacerts -alias myservicekey -file service.cer
```
If you plan on using X.509 authentication of the WSC to the STS (instead of UsernameToken), the former's public key will need to be in the latter's truststore. This can be done with the following commands:

```
keytool -exportcert -alias myclientkey -storepass <PW-Cs> -keystore 
         clientstore.jks -file client.cer
keytool -keystore stsstore.jks -storepass <PW-Ts> -import -noprompt 
         -trustcacerts -alias myclientkey -file client.cer
```
Since the service does not directly trust the client (the purpose for our use of the STS to begin with), we will not add the client's public certificate to the service's truststore as normally done with message-layer encryption.

<span id="page-54-0"></span>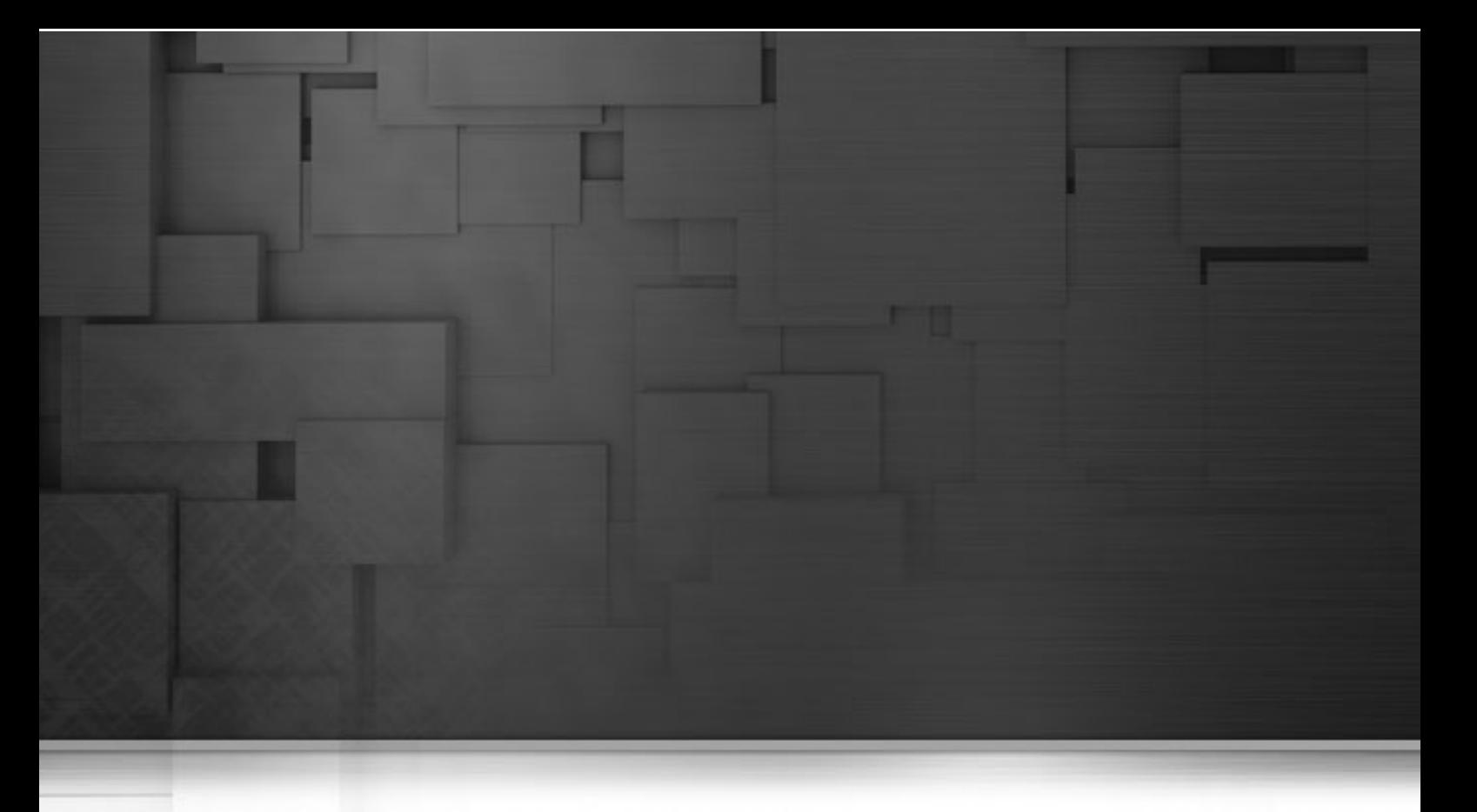

# **Chapter 6. Apache Archiva and the Talend Artifact Repository**

This chapter discusses configuring Apache Archiva in Talend ESB. Most of this chapter refers to Talend ESB Standard Edition. For completeness, it also includes a brief overview of Talend Artifact Repository, which is repository management software, based on Apache Archiva, and preconfigured to be used directly within the Talend Enterprise ESB.

### **Rent-a-car example**

In the **Talend ESB Getting Started User Guide**, there is an example of using Archiva and the Talend Artifact Repository to upload and deploy services in the Rent-a-Car demo.

<span id="page-54-1"></span>This chapter mainly focuses on aspects of Archiva that are typically used in Talend ESB development.

# **6.1. Overview**

Apache Archiva is extensible repository management software.

The Talend Artifact Repository is based on Apache Archiva, and provides a standard-based repository. It is used within the Talend Enterprise ESB to support the deployment of artifacts to the distributed Talend Runtime container, using a number of pre-configured Talend repositories, which are in addition to the default Archiva ones.

It is available in the Talend Enterprise ESB as a zip file as part of the Talend Administration Center download.

The Talend Administration Center is a web-based application for administering all aspects of associated software, from collaborative work and the related code repository management, up to the remote deployment of production data services and routes.

The Talend Administration Center uses the Talend Artifact Repository to store and to provide the deployment artifacts for the Talend Runtime container, and their user interfaces are linked for ease of use.

# <span id="page-55-0"></span>**6.2. More information**

For more information on Apache Archiva, see<http://archiva.apache.org/>.

Talend Administration Center is available **only for Talend Enterprise ESB**.

For information on the Talend Artifact Repository, see **Talend Enterprise ESB Installation Guide**, and also the fully-worked example in **Talend ESB Getting Started User Guide**.

For information on the Talend Administration Center, see **Talend Enterprise ESB Installation Guide** and **Talend Administration Center User Guide**.

The remainder of this chapter focuses on using Apache Archiva, and configuring Maven to access and deploy to Archiva repositories.

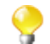

### **Maven version**

<span id="page-55-1"></span>Please note that Maven 3.0.3 is required for the functionality described in this document.

# **6.3. Downloading and installing Archiva**

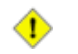

### **JDK version on Linux**

Check in the conf \wrapper.conf file in the Archiva installation to make sure the correct JDK is being referenced (see [Section 1.1, "Prerequisites to using Talend ESB"\)](#page-8-1); otherwise the default version of JDK on the local machine will be used. If needed, update this line and insert the correct JDK path:

```
 # Java Application
 wrapper.java.command=/pathToCorrectJDK/java
```
## **6.3.1. Talend ESB Standard Edition**

If you are using Talend ESB Standard Edition, then download Apache Archiva from<http://archiva.apache.org>and extract it. In the Archiva directory, run:

```
./bin/archiva console (Linux)
.\bin\archiva.bat console (Windows)
```
Archiva is now running on <http://localhost:8080/archiva/>.

## **6.3.2. Talend Enterprise ESB**

If you are using Talend Enterprise ESB, then see **Talend Enterprise ESB Installation Guide** for details on how to install the Talend Artifact Repository (based on Achiva).

The Talend Artifact Repository is now running on <http://localhost:8082/archiva/> with **user: tadmin pwd: tadmin**.

# <span id="page-56-0"></span>**6.4. Browsing repositories**

<span id="page-56-1"></span>**Figure 6.1. A repository with some Talend artifacts already deployed**

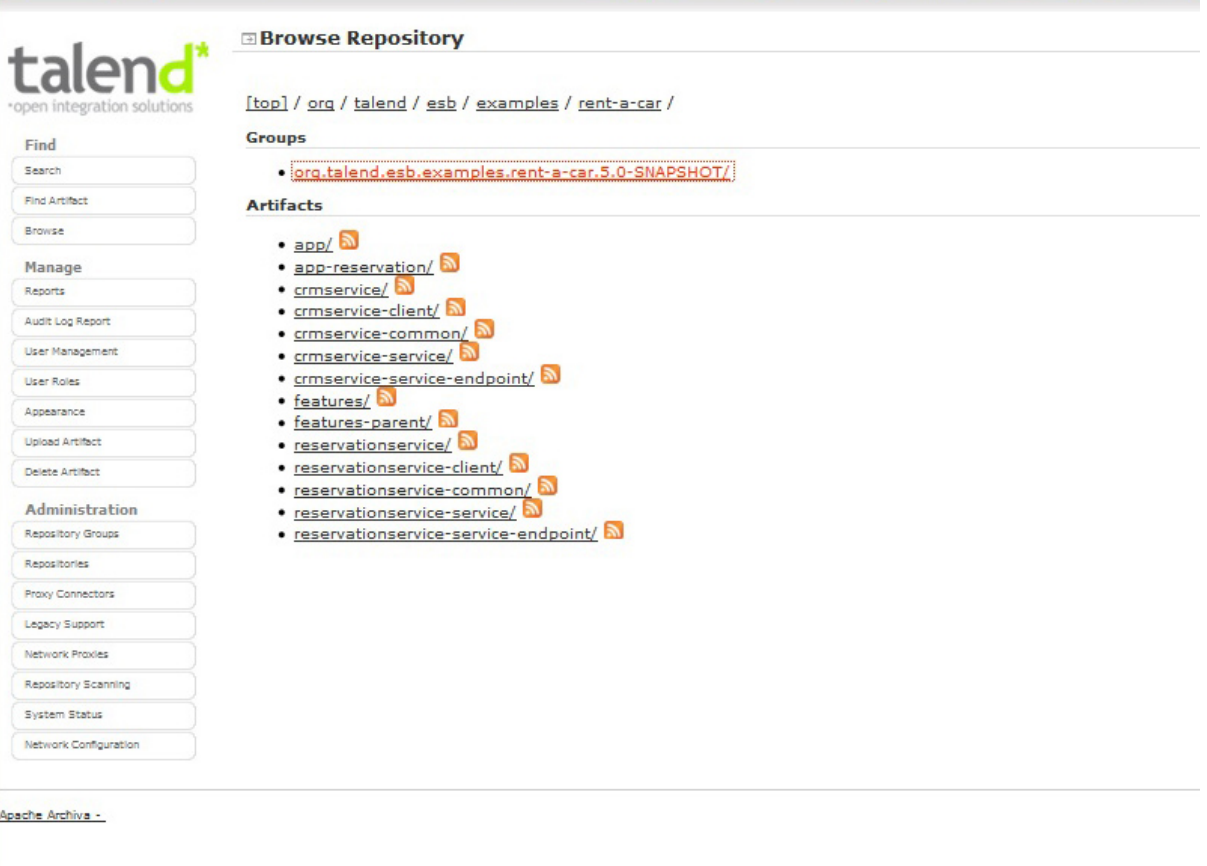

## **6.4.1. Permissions**

The user can only browse those repositories where the user is an observer or a manager. If the user does not have permission to access any repository, a message saying "You have access to no repositories. Ask your system administrator for access" will be displayed.

## **6.4.2. Artifact Info**

Items in the repositories are hyperlinked allowing you easy access to view more information. By clicking on the Group Id or Artifact Id you will be taken to the repository browser. The Artifact Info page is divided into six views:

- 1. **Info:** Basic information about the artifact is displayed here. These are the groupId, artifactId, version and packaging. A dependency pom snippet is also available, which a user can just copy and paste in a pom file to declare the artifact as a dependency of the project.
- 2. **Dependencies:** The dependencies of the artifact will be listed here. The user can easily navigate to a specific dependency by clicking on the groupId, artifactId, or version link. The scope of the dependency is also shown.
- 3. **Dependency Tree:** The dependencies of the artifact are displayed in a tree-like view, which can also be navigated.
- 4. **Used By:** Lists all the artifacts in the repository which use this artifact.
- 5. **Mailing Lists:** The project mailing lists available in the artifact's pom are displayed here.
- 6. **Download:** Clicking on this link will download the artifact to your local machine.

### **6.4.3. Downloading Artifacts**

Artifacts can be downloaded from the artifact info page. All files, except for the metadata.xml files, that are associated with the artifact are available in the download box.

The size of the files in bytes are displayed at the right section of the download box. Note: Upon downloading the artifact, you will be asked to enter your username and password for the repository where the artifact will be downloaded from. Only users with Global Repository Manager, Repository Manager, or Repository Observer roles for that repository can download the artifact.

### **6.4.4. Identifying an Artifact**

Archiva indexes all of the artifacts that it discovers during the repository scanning process, storing information about their contents. This includes the checksum of the artifact, which can help to uniquely identify it within the repository.

<span id="page-57-0"></span>You can search for an artifact using this checksum, please see <http://archiva.apache.org> for more details.

# **6.5. Configuring Maven to use an Archiva repository**

To get your local Maven installation to use an Archiva proxy you need to add the repositories you require to your 'settings.xml'. This file is usually found in \$user.dir/.m2/settings.xml (see [http://maven.apache.org/](http://maven.apache.org/settings.html) [settings.html](http://maven.apache.org/settings.html) for more details).

How you configure the settings depends on how you would like to utilise the repository. You can add the Archiva repository as an additional repository to others already declared by the project.

### **6.5.1. Using Archiva as an additional repository**

You will need to add one entry for each repository that is setup in Archiva. If your repository contains plugins; remember to also include a  $\langle$ pluginRepository> setting.

1. Create a new profile to setup your repositories:

```
<settings>
 ...
    <profiles>
```

```
 <profile>
       <id>Repository Proxy</id>
       <activation>
          <activeByDefault>true</activeByDefault>
       </activation>
       <!-- ***************************************************** -->
       <!-- repositories for jar artifacts -->
       <!-- ***************************************************** -->
       <repositories>
          <repository>
              ...
          </repository>
             ... 
       </repositories>
       <!-- ***************************************************** -->
       <!-- repositories for maven plugins -->
       <!-- ***************************************************** -->
       <pluginRepositories>
          <pluginRepository>
          ...
          </pluginRepository>
       ... 
       </pluginRepositories>
       </profile>
       ...
    </profiles>
   ...
</settings>
```
2. Add your repository configuration to the profile.

You can copy the repository configuration from the POM Snippet on the Archiva Administration Page for a normal repository. It should look much like:

```
<repository>
    <id>repository-1</id>
    <url>http://repo.mycompany.com:8080/archiva/repository/internal/</url>
     <releases>
       <enabled>true</enabled>
    </releases>
    <snapshots>
       <enabled>false</enabled>
    </snapshots>
</repository>
```
3. Add the necessary security configuration

This is only necessary if the guest account does not have read access to the given repository.

```
<settings>
   ...
    <servers>
       <server>
          <id>repository-1</id>
          <username>{archiva-user}</username>
          <password>{archiva-pwd}</password>
       </server>
```

```
 ...
    </servers>
     ...
</settings>
```
#### **Example**  $\circ$

<span id="page-59-0"></span>An example of this is given in the Archiva section in the **Talend ESB Getting Started User Guide**.

## **6.6. Deploying to a Repository**

Now that we have configured Maven to use Archiva, we are ready to deploy to it. There are different ways on how you can deploy artifacts in an Archiva repository.

- Configuring Maven to deploy to an Archiva repository which is covered in this section.
- Deploying via the Web UI Form please see<http://archiva.apache.org>for more details.

### **6.6.1. Configuring Maven to deploy to an Archiva repository**

<span id="page-59-1"></span>**Figure 6.2. Default Archiva Repositories**

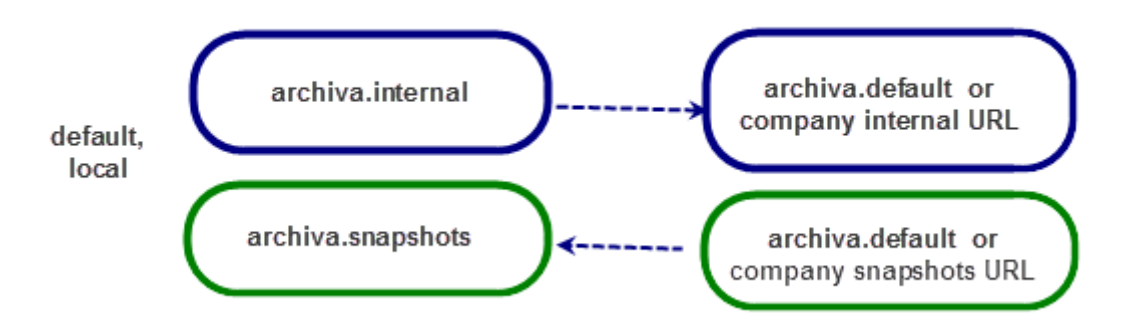

- 1. Create a user in Archiva to use for deployment (or use 'guest' if you wish to deploy without a username and password - however, 'guest' is not available with Talend respositories).
- 2. The deployment user needs the Role 'Repository Manager' for each repository that you want to deploy to.
- 3. Define the server for deployment inside your 'settings.xml', use the newly created user for authentication:

```
<settings>
    ...
    <servers>
       <server>
          <id>archiva.internal</id>
          <username>{archiva-deployment-user}</username>
          <password>{archiva-deployment-pwd}</password>
```

```
 </server>
       <server>
          <id>archiva.snapshots</id>
          <username>{archiva-deployment-user}</username>
           <password>{archiva-deployment-pwd}</password>
       </server>
       ...
    </servers>
    ...
</settings>
```
### **6.6.2. Deploying to Archiva using HTTP**

Configure the distributionManagement part of your pom.xml (customising the URLs as needed).

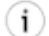

### **Matching ids**

The id of the repository in distributionManagement must match the id of the server element in settings.xml.

```
<project>
```

```
 ...
    <distributionManagement>
       <repository>
          <id>archiva.internal</id>
          <name>Internal Release Repository</name>
          <url>http://reposerver.mycompany.com:8080/archiva/repository/internal
/ </repository>
       <snapshotRepository>
          <id>archiva.snapshots</id>
          <name>Internal Snapshot Repository</name>
          <url>http://reposerver.mycompany.com:8080/archiva/repository/snapshot
s/ \langle 11r \rangle </snapshotRepository>
    </distributionManagement>
    ...
</project>
```
## **6.6.3. Deploying to Archiva using WebDAV**

In some cases, you may want to use WebDAV (Web-based Distributed Authoring and Versioning) to deploy instead of HTTP. If you find this is necessary, to facilitate greater ease of collaboration, then follow the same process as for HTTP, with this additional step:

Add dav: to the front of the deployment URLs:

```
<project>
    ...
    <distributionManagement>
       <repository>
          <id>archiva.internal</id>
```

```
 <name>Internal Release Repository</name>
          <url>dav:http://reposerver.mycompany.com:8080/archiva/repository/i
nternal/</url>
       </repository>
       <snapshotRepository>
          <id>archiva.snapshots</id>
          <name>Internal Snapshot Repository</name>
          <url>dav:http://reposerver.mycompany.com:8080/archiva/repository/s
napshots/</url>
       </snapshotRepository>
    </distributionManagement>
    ...
</project>
```